# **VYSOKÉ UČENÍ TECHNICKÉ V BRNĚ**

BRNO UNIVERSITY OF TECHNOLOGY

FAKULTA INFORMAČNÍCH TECHNOLOGIÍ ÚSTAV INFORMAČNÍCH SYSTÉMŮ

FACULTY OF INFORMATION TECHNOLOGY DEPARTMENT OF INFORMATION SYSTEMS

# SYSTÉM PRO TESTOVÁNÍ OBCHODNÍ STRATEGIE

DIPLOMOVÁ PRÁCE MASTER'S THESIS

AUTHOR

AUTOR PRÁCE BC. MARTIN LANC

**BRNO 2008** 

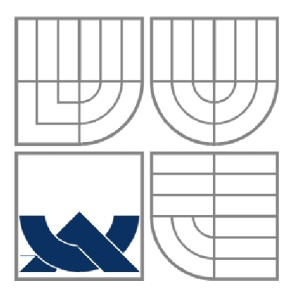

## VYSOKÉ UČENÍ TECHNICKÉ V BRNĚ BRNO UNIVERSITY OF TECHNOLOGY

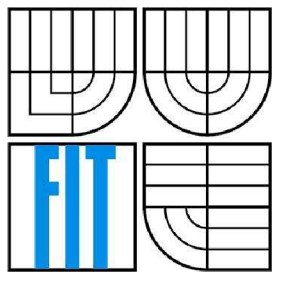

FAKULTA INFORMAČNÍCH TECHNOLOGIÍ ÚSTAV INFORMAČNÍCH SYSTÉMŮ

FACULTY OF INFORMATION TECHNOLOGY DEPARTMENT OF INFORMATION SYSTEMS

## SYSTÉM PRO TESTOVÁNÍ OBCHODNÍ STRATEGIE BACKTESTING SYSTEM FOR A TRADING STRATEGY

DIPLOMOVÁ PRÁCE MASTER'S THESIS

AUTHOR

AUTOR PRÁCE BC. MARTIN LANC

**SUPERVISOR** 

VEDOUCÍ PRÁCE ING. VLADIMÍR BARTÍK, PH.D.

**BRNO 2008** 

*Zadáni diplomové práce/7103/2007/xlancmOO* 

**Vysoké učení technické v Brně - Fakulta informačních technologií**  Ústav informačních systémů Akademický rok 2007/2008

#### **Zadání diplomové práce**

Řešitel: Lanc Martin, Bc.

Obor: Informační systémy

#### Téma: Systém pro testování obchodní strategie

Kategorie: Databáze

Pokyny:

- 1. Seznamte se s problematikou testování obchodní strategie a se současnými systémy používanými pro tento účel.
- 2. Analyzujte požadavky na systém, který bude analyzovat historická burzovní data pro účely podpory rozhodování burzovního obchodníka. Vhodně použijte také některou z metod získávání znalostí z databází.
- 3. Zvolte prostředí vhodné pro implementaci takového systému, nastudujte potřebné technologie.
- 4. Implementujte navržený systém a ověřte jeho funkčnost na vzorku reálných dat.
- 5. Zhodnoťte dosažené výsledky a další možné pokračování tohoto projektu.

Literatura :

- Han, J., Kamber, M.: Data Mining: Concepts and Techniques. Morgan Kaufmann Publishers, 2001.
- Fanta, J.: Psychologie, algoritmy a umělá inteligence na kapitálových trzích. Grada, 2001.
- Při obhajobě semestrální části diplomového projektu je požadováno:

• Body 1 - 3

Podrobné závazné pokyny pro vypracování diplomové práce naleznete na adrese [http://www.fit.vutbr.cz/info/szz](http://www.fit.vutbr.cz/info/szz/) /

Technická zpráva diplomové práce musí obsahovat formulaci cíle, charakteristiku současného stavu, teoretická a odborná východiska řešených problémů a specifikaci etap, které byly vyřešeny v rámci ročníkového a semestrálního projektu (30 až 40% celkového rozsahu technické zprávy).

Student odevzdá v jednom výtisku technickou zprávu a v elektronické podobě zdrojový text technické zprávy, úplnou programovou dokumentaci a zdrojové texty programů. Informace v elektronické podobě<br>budou uloženy na standardním nepřepisovatelném paměťovém médiu (CD-R, DVR-R, apod.), které bude<br>vloženo do písemné zprávy ta

#### Vedoucí: Bartík Vladimír, Ing., Ph.D., UIFS FIT VUT

Datum zadání: 24. září 2007

Datum odevzdání: 19. května 2008

VYSOKÉ UČENÍ TECHNICKÉ V BRNĚ<br>Fakulta intormačních technologií technologi distav informacingin recinologi<br>Ústav información systémů<br>612 66 Brno, Božetěchova 2  $\Rightarrow$ 

doc. Ing. Jaroslav Zendulka, CSc. *vedoucí ústavu* 

#### **LICENČNÍ SMLOUVA POSKYTOVANÁ K VÝKONU PRÁVA UŽÍT ŠKOLNÍ DÍLO**

#### uzavřená mezi smluvními stranami

**1. Pan** 

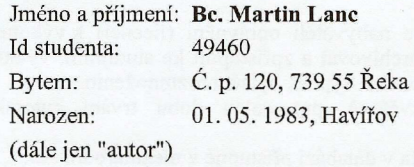

#### **2. Vysoké učení technické v Brně**

Fakulta informačních technologií

se sídlem Božetěchova 2/1, 612 66 Brno, IČO 00216305 jejímž jménem jedná na základě písemného pověření děkanem fakulty:

a

(dále jen "nabyvatel")

#### **Článek 1 Specifikace školního díla**

1. Předmětem této smlouvy je vysokoškolská kvalifikační práce (VŠKP): diplomová práce

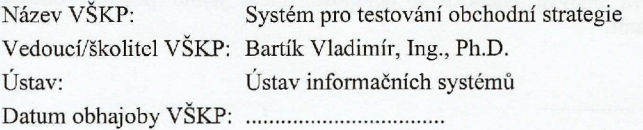

 $\begin{minipage}{0.5\textwidth} \begin{tabular}{|c|c|c|} \hline \multicolumn{1}{|c|}{p} & \multicolumn{1}{|c|}{p} & \multicolumn{1}{|c|}{p} & \multicolumn{1}{|c|}{p} & \multicolumn{1}{|c|}{p} & \multicolumn{1}{|c|}{p} & \multicolumn{1}{|c|}{p} & \multicolumn{1}{|c|}{p} & \multicolumn{1}{|c|}{p} & \multicolumn{1}{|c|}{p} & \multicolumn{1}{|c|}{p} & \multicolumn{1}{|c|}{p} & \multicolumn{1}{|c|}{p} & \multicolumn{1}{$ 

VŠKP odevzdal aulor nabyvateli v:

tištěné formě počet exemplářů: 1 elektronické formě počet exemplářů: 2 (1 ve skladu dokumentů, 1 na

- 2. Autor prohlašuje, žc vytvořil samostatnou vlastní tvůrčí činností dílo shora popsané a specifikované. Autor dále prohlašuje, že při zpracovávám' díla se sám nedostal do rozporu s autorským zákonem a předpisy souvisejícími a že je dílo dílem původním.
- 3. Dílo jc chráněno jako dílo dle autorského zákona v platném znění.
- 4. Autor potvrzuje, že listinná a elektronická verze díla je identická.

#### **Článek 2 Udělení licenčního oprávnění**

- 1. Autor touto smlouvou poskytuje nabyvateli oprávnění (licenci) k výkonu práva uvedené dílo nevýdělečně užít, archivovat a zpřístupnit ke studijním, výukovým a výzkumným účelům včetně pořizování výpisů, opisů a rozmnoženin.
- 2. Licence je poskytována celosvětově, pro celou dobu trvání autorských a majetkových práv k dílu.
- 3. Autor souhlasí se zveřejněním díla v databázi přístupné v mezinárodní síti:
	- $\Box$  ihned po uzavření této smlouvy
	- $\Box$  1 rok po uzavření této smlouvy
	- $\Box$  3 roky po uzavření této smlouvy
	- $\Box$  5 let po uzavření této smlouvy
	- $\Box$  10 let po uzavření této smlouvy
	- (z důvodu utajení v něm obsažených informací)
- 4. Nevýdělečné zveřejňování díla nabyvatelem v souladu s ustanovením § 47b zákona č. 111/ 1998 Sb., v platném znění, nevyžaduje licenci a nabyvatel je k němu povinen a oprávněn ze zákona.

#### **Článek 3 Závěrečná ustanovení**

- 1. Smlouvaje sepsána ve třech vyhotoveních s platností originálu, přičemž po jednom vyhotovení obdrží autor a nabyvatel, další vyhotovení je vloženo do VSKP.
- 2. Vztahy mezi smluvními stranami vzniklé a neupravené touto smlouvou se řídí autorským zákonem, občanským zákoníkem, vysokoškolským zákonem, zákonem o archivnictví, v platném znění a popř. dalšími právními předpisy.
- 3. Licenční smlouva byla uzavřena na základě svobodné a pravé vůle smluvních stran, s plným porozuměním jejímu textu i důsledkům, nikoliv v tísni a za nápadně nevýhodných podmínek.
- 4. Licenční smlouva nabývá platnosti a účinnosti dnem jejího podpisu oběma smluvními stranami.

V Brně dne:

Nabyvatel Autor

...V...............................

### **Abstrakt**

Práce uvádí do problematiky obchodování cenných papírů na celosvětové burze. Vysvětluje základní pojmy, které jsou nezbytné pro pochopení systému obchodování cenných papírů, tvorby obchodní strategie a prostředků, jak takovýto systém pomocí jednoduchých informačních technologií automatizovat. Dále práce popisuje návrh a implementaci systému pro testování obchodních strategií burzovního obchodníka, jež je založen na analýze historických burzovních dat prostřednictvím získávání znalostí z databáze. Součástí jsou také ukázky práce se systémem a možnosti jeho dalšího rozšíření. Celá aplikace je vytvořena pomocí skriptovacích jazyků PHP a Javascript, značkovacího jazyka HTML, využívající databázového systému MySQL.

### **Klíčová slova**

HTML, PHP, Javascript, MySQL, CSS, datamining , obchodní strategie, burza, technická analýza, technický indikátor, cenné papíry, akcie.

### **Abstract**

Aim of this thesis is to introduce questions about trading stocks on global stock exchange. It shows up basics ideas, which are necessary to understand the system of trading stocks, building a bussines strategy and its automatization by simple information technology techniques. In the following, there is a description of concept and implementation of business system for testing a trading strategy, which is based on historical market data analysis. The next part of this work is focused on the demonstration system and its expansion possibilities. Whole aplication is created by means of scripting language PHP and Javascript, markup language HTML, using the MySQL database system.

## **Keywords**

HTML, PHP, Javascript, MySQL, CSS, datamining, bussines strategy, stock exchange, technical analysis, technical indicator, stocks, funds.

## **Citace**

Lane Martin: Systém pro testování obchodních strategií. Brno, 2007, diplomová práce, FIT VUT v Brně.

## **Systém pro testování obchodních strategií**

## **Prohlášení**

Prohlašuji, že jsem tuto diplomovou práci vypracoval samostatně pod vedením Ing. Vladimíra Bartíka, Ph.D. a uvedl jsem všechny literární prameny a publikace, ze kterých jsem čerpal.

> Jméno Příjmení Datum

## **Poděkování**

V této části bych rád poděkoval vedoucímu semestrálního projektu Ing. Vladimírovi Bartíkovi, Ph.D. za ochotu přistoupit na vlastní zadání a pomoc při jeho formulaci. Děkuji také za konzultace a nápady při řešení této práce.

© Martin Lanc, 2007.

*Tato práce vznikla jako školní dílo na Vysokém učení technickém v Brně, Fakultě informačních technologií. Práce je chráněna autorským zákonem a její užití bez udělení oprávnění autorem je nezákonné, s výjimkou zákonem definovaných případů.* 

# **Obsah**

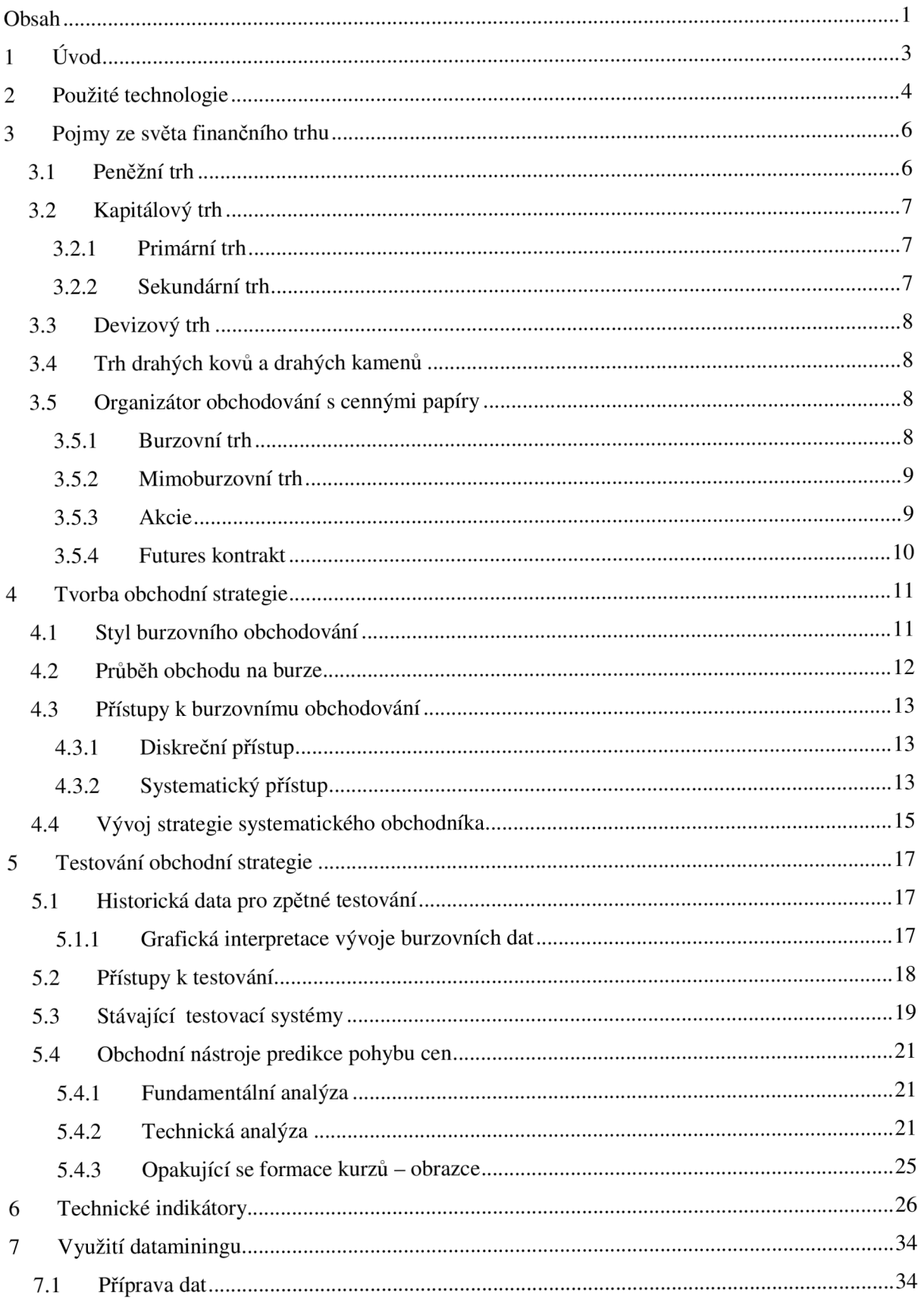

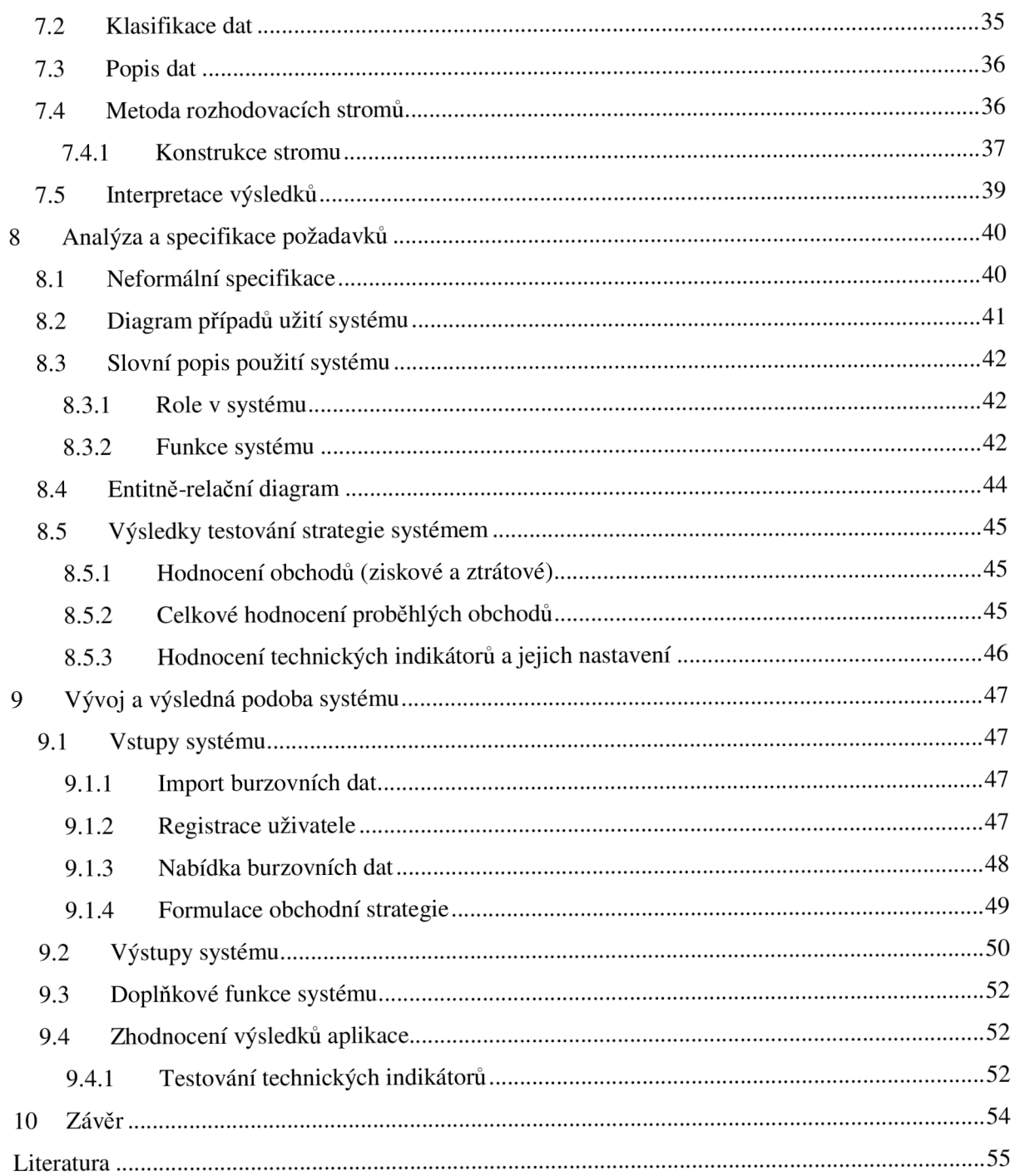

# **1 Úvod**

Cílem této práce je implementovat systém pro testování obchodních strategií jako webovou aplikaci, využívající databázi s historickými burzovními daty. Systém bude umožňovat jednoduché, přehledné a srozumitelné vyhodnocení úspěšnosti potenciálních obchodů, které by byly v historii realizovány podle zadaných parametrů obchodní strategie. Jelikož je zpětné testování je jedna z prvních a nej důležitějších fází tréninku začínajícího burzovního obchodníka, jedná se o hojně využívanou proceduru, ať už v papírové, či automatizované podobě.

Druhá kapitola tohoto dokumentu stručně popisuje použité technologie, které byly použity při vývoji popisované aplikace.

Třetí kapitola vysvětluje základní pojmy, související s finančním trhem a jeho členěním. Dále s celosvětovou burzou, cennými papíry a obecnými principy vývoje trhu pro seznámení čtenáře se světem obchodování a burzovních spekulací.

Ve čtvrté kapitola je čtenář seznámen s pojmy potřebnými pro pochopení tvorby obchodní strategie na burze, jež představuje seznam pravidel pro rozhodnutí obchodníka, zda nakoupit, či prodat. Jsou nastíněny různé styly, jak k této fázi přípravy ke vstupu na reálný trh přistoupit

Pátá kapitola dokumentu popisuje úvod do problematiky testování obchodních strategií. Ukazuje možnosti a způsoby, jak stanovené strategie testovat a seznamuje s existujícími obchodními systémy pro burzovní obchodníky včetně použitých technologií. Neméně důležitou částí je také ukázka grafického znázornění obchodních dat a jeho podrobný popis.

V šesté kapitole je čtenář seznámen s technickými indikátory, jejich historickým původem, vývojem a účelem v rámci technické analýzy.

Sedmá kapitola se věnuje vysvětlení s praktické ukázce dataminingové metody rozhodovacích stromů, která je v oblasti predikce vývoje burzovních dat hojně využívána.

Osmá kapitola stanovuje požadavky a kritéria na výsledný systém, popisuje funkce systému a principy výpočetních metod, jež systém využívá pro vyhodnocení zadané obchodní strategie.

V deváté kapitole autor uvádí poznatky o vyvinuté aplikaci a konfrontuje její výsledky s nastíněnou teorií a reálným obchodováním.

Sedmá, závěrečná kapitola hodnotí průběh na vývoji popisované aplikace, jejím přínosu a možnostech jejího rozvoje v budoucnu. Součástí závěru je dále uvedeno srovnání se stávajícími komerčními systémy, zabývající se zpětným testováním historických burzovních dat.

# **2 Použité technologie**

Před uvedením použitých technologií je důležité zmínit jejich volbu v obecné rovině. Pro navrhovaný systém je v dnešní době obvyklé použít technologií .NET, C#, VB a takto naprogramovaný systém publikovat v podobě instalačního balíku na komerční úrovni.

Při hledání internetových projektů, zabývajícími se problematikou zpětného testování historických burzovních dat, jsem nenašel jedinou práci, která by si kladla za cíl nabídnout uživatelům internetu možnost jednoduchého backtestingu podle svých představ včetně vyhodnocení, zobrazení statistik a grafů.

S vědomím, že tato práce nemá díky zvoleným programovacím prostředkům svého předchůdce, kladu si za cíl vytvořit první systém zpětného testování historických dat, přístupný přes prohlížeč internetových uživatelů.

#### **PHP**

PHP: Hypertext Preprocesor je skriptovací programovaní jazyk, jež v kombinaci s databázovými servery (MySQL, MSSQL, PostgreSQL) slouží především k programování dynamických internetových stránek. Samotný skript je nejčastěji zanořován do struktury kódu jazyka HTML či XHTML . PHP je nezávislé na platformě, jeho skripty jsou prováděny na straně serveru a uživateli dynamických stránek se tak zobrazuje až výsledek jeho činnosti, přičemž zobrazovanou stránku přijímá jakou statickou. Syntaxe tohoto jazyka kombinuje několik programovacích jazyků (C, Pascal, Java a další) a díky rozsáhlým knihovnám funkcí umožňuje práci se soubory, textem i grafikou v míře dostatečné pro účely této práce.

#### **HTML**

HTM L je zkratka pro *HyperText Markup Language,* tedy značkovací jazyk, vyvinutý na základě aplikace dřívějšího univerzálního značkovacího jazyka SGML *(Standart Generalized Markup Language).* Oproti SGML se jedná o jazyk s menší vyjadřovací sílou, přesto se jedná o nejrozšířenější značkovací jazyk pro dokumenty šířené pomocí protokolu http *{HyperText Transfer Protocol)*  po internetové síti.

Aktuálně je vývoji nová verze jazyka HTML 5.0, jejíž specifikace by měla být hotova v roce 2010. Do té doby je známa poslední verze 4.01, která se měla stát poslední verzí, po které nastoupil formát XHTML.

### **css**

CSS *{Cascade Style Sheets)* je jazykem pro popis způsobu zobrazení dokumentů zapsaných ve výše popsaném jazyce HTML. Smyslem jazyka je oddělení zápisu vzhledu dokumentu od zápisu jeho struktury. Vzniká tak oddělený zápis, který nemá nic společného se zpracováním informací, obsažených v dokumentu a jejich vyhledávání.

Známe specifikace jazyka CSS jsou CSS1 a CSS2, přičemž se pracuje na verzi CSS3. Kromě zmíněných důvodů použití kaskádových stylů je nutné připomenout i jeho nevýhody. Hlavním nedostatkem je špatná podpora CSS prohlížeči, resp. různá interpretace. Výsledkem jsou pak nutné ne zcela programátorsky úhledné úpravy zápisu kaskádových stylů.

#### **Javascript**

Javascript je interpretovaným, multiplatformním, objektově orientovaným skriptovacím jazykem, využívaným pro potřeby internetových stránek. Nejčastěji je vkládán přímo do HTML kódu a jeho pomocí jsou ovládány prvky uživatelského prostředí jako pole formulářů, efekty obrázků a objektů na stránce a mnoho dalších. Javascript se spouští na straně klienta.

### **MySQL**

MySQL je relační databázový systém, pracující na principu klient-server. Jedná se o multiplatformní, volně šiřitelný software, optimalizovaný na rychlost, vhodný především pro internetové aplikace malého a středního rozsahu. Vychází z jazyka SQL *{Structured Query Language)* a je nejčastěji kombinován se zmíněným programovacím jazykem PHP.

Tento databázový systém byl vybrán díky své volné šiřitelnosti, jednoduchosti a optimalizaci na rychlost. Autor si je vědom, že nedosahuje výkonů profesionálních a komerčních databázových systémů a je plně dostačující pro účely této práce.

# **3 Pojmy ze světa finančního trhu**

Finanční trh představuje souhrn nástrojů, institucí a postupů, jejichž prostřednictvím dochází k investování finančních přebytků od jejich majitelů k subjektům, kteří s nimi chtějí disponovat. Jedná se o instituci, která realizuje a zprostředkovává prodej a koupi domácího i zahraničního, krátkodobého i dlouhodobého kapitálu. Na finančním trhu se soustřeďuje nabídka a poptávka peněz a kapitálu.

Poptávka na finančním trhu je ovlivňována třemi kritérii, jež se vzájemně potlačují.

- **Výnosnost** Očekávaná míra zisku z dané investice.
- **Bezpečnost** Pravděpodobnost udržení hodnoty investice alespoň na výši hodnoty jejího pořízení.
- **Likvidita** představuje schopnost rychle prodat či koupit určité aktivum, aniž by mezi příkazem k prodeji či nákupu došlo ke změně ceny. Vysoce likvidní trh se vyznačuje velkým objemem nákupů a prodejů za určité časové období. Na takovém trhu je rozdíl v čase obchodního příkazu a jeho realizace velice malý.

Pro účely této práce není nezbytné uvést všechny typy finančního trhu. Níže budou rozebrány trhy peněžní a kapitálový [10].

# **3.1 Peněžní trh**

Peněžní trh zaujímá nejvýznamnější pozici na trhu mezi bankami, kde dochází k přesouvání likvidních prostředků. Tak vzniká jejich likvidita a dostatečná zásoba hotových (vysoce likvidních) peněz najedná straně a využití přebytečných zásob na straně druhé. Jedná se o trh krátkodobých úvěrů (krátkodobým úvěrem se rozumí úvěr splatný do 12 měsíců). Je dále charakterizován nízkým rizikem, nízkým úrokem, vysokou likviditou [9].

Mezi další funkce tohoto trhu patří:

- **Možnost přerozdělení volného kapitálu** jedná se o nenahraditelný a vysoce efektivní mechanismus redistribuce dočasně volných prostředků.
- **Umožnění centrální bance regulovat množství peněz v ekonomice** jeden z nástrojů centrální banky kontrolování inflace.
- **Určování ceny krátkodobého kapitálu** tedy peněžního vyjádření směnné hodnoty zboží.
- Určování krátkodobé úrokové míry
- Efektivní nástroj regulace aktivity státu
- Umožnění emitentům cenných papírů získání dostatečného množství kapitálu

Z výše uvedeného vyplývají hlavní funkce tohoto trhu, jež představují jiným trhem nenahraditelnou možnost přerozdělení dočasně volného kapitálu a určování jeho ceny, umožnění centrální bance rychle regulovat množství peněz v ekonomice a umožnění získání dostatečného množství kapitálu emitentům cenných papírů [3].

Peněžní trh se realizuje prostřednictvím nástrojů:

- **Krátkodobé úvěry** jedná se o obchodní a finanční úvěry.
- **Krátkodobé cenné papíry** mezi ně patří zejména směnky, šeky, krátkodobé cenné papíry státní či podnikatelské a také opce. Pro účely této práce jsou nejdůležitějšími složkami deriváty, mezi které řadíme kontrakty a futures kontrakty.

## **3.2 Kapitálový trh**

Kapitálový trh se od trhu peněžního liší mj. tím, že doba redistribuce peněžních prostředků představuje časové období od jednoho roku výše. Nejčastěji se jedná se o převod finančních prostředků do realizace investičních příležitostí, jehož předmětem jsou majetkové cenné papíry, úvěrové cenné papíry, či dlouhodobé úvěry. Kapitálový trh se dělí na trh obligací, trh akcií, trh hypoték a komoditní trh. Hlavní funkcí tohoto trhu je emitování cenných papírů a jejich zprostředkování [10].

### **3.2.1 Primární trh**

Funkce tohoto trhu spočívá v nalezení prvních majitelů emitovaných cenných papírů. Nejedná se o uskutečnění prodeje cenného papíru, nýbrž jeho vydání, neboť cenný papír vzniká okamžikem jeho vydání. Vydání cenného papíru je pak podmíněno existencí svého majitele a dodržení všech náležitostí cenného papíru.

### **3.2.2 Sekundární trh**

Na tomto trhu se již uskutečňují obchody mezi vlastníky cenných papírů. Jedná se o doplněk primárního trhu, jenž má větší objemy obchodů cenných papírů. Obchody se uskutečňují na burze cenných papírů.

Tento trh se stejně jako trh primární dále dělí na trh veřejný a neveřejný. Pro účely této práce je důležité blíže rozebrat teorii a pojmy z oblasti organizátora veřejného sekundárního trhu cenných papírů (viz kapitola "Organizátor trhu a obchodování s cennými papíry").

# **3.3 Devizový trh**

Jedná se o trh, kde se střetává nabídka a poptávka po zahraničních měnách. Obchoduje se zde bezhotovostní formou cizích peněz, tedy peníze zde mají podobu pouze vkladů v cizí měně na účtu.

# **3.4 Trh drahých kovů a drahých kamenů**

Mezi drahé kovy řadíme zlato, stříbro, platina, diamanty, safíry, rubíny a jiné. Tyto kovy se stávají předmětem obchodů.

# **3.5 Organizátor obchodování s cennými papíry**

Organizované trhy představují instituci, či místo, kde se podle stanovených pravidel střetává nabídka a poptávka po zastupitelném burzovním zboží. Jeho hlavním úkolem je zabezpečení hladkého průběhu obchodních operací, dále pak plní funkce evidování, třídění a zařazení obchodních transakcí, jejich uzavření podle předpisů burzy a výstup informací o proběhlých transakcích. Představiteli organizovaných trhů jsou burzy a instituce, jež mají k této činnosti patřičné povolení [3].

## **3.5.1 Burzovní trh**

Burza je jedním z představitelů organizátora trhu, kde se uskutečňují obchody podle přesných a sepsaných pravidel. Každá burza funguje na principu aukce, kdy konečná cena je utvářena poptávkou a nabídkou. Burza musí mít uvedeno nejmenší možné obchodované množství (tzv. lot), čas a místo obchodování a pohyblivost cen nabídky a poptávky (tzv. volatilita). Nejznámějším a nejvýše ceněnou burzou je burza cenných papírů. Pro účely práce jsou níže uvedeny pouze vybraní zástupci burzovního trhu [3].

Na burze obchodují:

- **Investoři** tito se dělí na individuální, kdy se jedná o jednotlivé osoby, nebo na institucionální, jež představují banky a společnosti.
- **Makléři**
- **Brokeři** osoby nebo instituce, uskutečňující obchod s cennými papíry podle pokynů svých zákazníků, za což jsou jim vypláceny patřičné poplatky.
- **Banky** obchodují pro své klienty na svůj vlastní účet.

#### **Burza cenných papírů (BCP)**

Tuto burzu je možné dále rozdělit na trh hlavní, vedlejší a volný. Jednotlivé trhy se od sebe liší mírou požadavků na cenné papíry, prísností podmínek, za kterých je možné cenný papír uvést na trh a mnoho jiných.

#### **Komoditní burza**

Komoditní burzy vznikly v důsledku potřeby místa, kde bude dohlíženo na neustálý růst objemů obchodů s finančními deriváty, mezi které komodity patří. Tato burza se oproti burze cenných papírů vyznačuje především tím, že má tendenci se specializovat na určitý druh komodity neboli výrobku. Za přísného dohledu zde probíhají kontrakty s komoditami, jako jsou např. zlato, stříbro, nebo také kukuřice či káva. Není však pravidlem, aby se na každé komoditní burze na světě obchodovaly stejné komodity, právě kvůli zmíněné tendenci se specializovat na vybrané druhy komodit.

Pro některé komoditní trhy také nemusí představovat výkyv cen komodit jiného trhu žádnou neobyčejnou situaci a cena jeho obchodovaných komodit se nemusí v této souvislosti nijak změnit. Proto je důležité uvědomit si rozdíl obchodování komodity na jednom, či druhém trhu, neboť co trh, to jiný vývoj dané komodity. Například vývoj ceny kukuřice v USA nemusí nijak výrazně korespondovat s vývojem kukuřice v Číně, neboť v obou zemích mohou být podmínky pro vývoj tohoto výrobku zcela odlišné [2].

### **3.5.2 Mimoburzovní trh**

Jedná se o trh, který probíhá buď přímo mezi bankami a jinými finančními institucemi, či prostřednictvím určitého subjektu, který tyto obchody organizuje. Tento trh je regulovaný méně, než trh burzovní a také podmínky pro obchodované nástroje je volnější. Na tomto trhu také může obchodovat svým jménem jakákoliv fyzická nebo právnická osoba, která se stane zákazníkem mimoburzovního trhu. Hlavním představitelem takového organizátora mimoburzovního trhu je v České republice společnost R-M Systém, a.s.

Nespornou výhodou obchodování přes mimoburzovní trh jsou menší poplatky za realizaci obchodů, které v případě obchodníků s vysokým počtem obchodů za den mohou činit velké procento konečného obchodního výsledku [2].

### **3.5.3 Akcie**

Akcie je cenný papír, s nímž je spojeno právo podílet se na řízení akciové společnosti, na jejím majetku a zisku (formou dividendy) a případně na likvidačním zůstatku při zániku společnosti.

Jedním z důležitých práv akcionáře je právo na podíl na zisku – na tzv. dividendu. O její výši rozhoduje každý rok s ohledem na dosažený hospodářský výsledek valná hromada složená z akcionářů.

Každá akcie má svou hodnotu, respektive hodnoty. Jmenovitá hodnota představuje podíl na celkovém základním jmění společnosti. Tržní hodnota pak představuje hodnotu tohoto podílu na trhu, nejčastěji pak na burze. V této hodnotě se zohledňuje dosavadní a současná úspěšnost firmy a důvěra investorů v její budoucí úspěchy. Tržní hodnota pak může být i několikanásobně vyšší než hodnota nominální.

## **3.5.4 Futures kontrakt**

Futures je možné označit jako pevné (nepodmíněné) standardizované burzovní termínové kontrakty, které vznikly vlivem snahy soustředit poptávku a nabídku na jedno místo, možnost odstoupit od sjednaného obchodu a eliminovat úvěrové riziko. Jsou obchodovány na speciálních derivatových burzách a představují v zásadě pevnou dohodu mezi dvěma partnery, která jim dává právo a současně povinnost koupit, resp. prodat sjednané množství určitého instrumentu za určitou, předem pevně stanovenou (futures) cenu.

# **4 Tvorba obchodní strategie**

Obchodní strategií rozumíme soubor pravidel, která pomáhají obchodníkovi přesně a jasně definovat svou obchodní příležitost. Tato příležitost může spočívat jak v nákupu požadovaného titulu, tak v prodeji titulu drženého.

Jedná se o jakoukoliv metodu, mající předem nadefinována pravidla vstupu a výstupu z obchodu, včetně jasného určení množství prostředků, jejichž ztrátu je možné v daném obchodě riskovat. Je nutné podotknout, že takováto strategie musí být vytvořena pro daný cenný papír, či přesně určenou komoditu daného trhu, kvůli výše zmíněnému rozdílnému vývoji trhů.

V případě, že obchodník již má svou stanovenou obchodní strategii, jsou jeho obchody vykonávány čistě mechanicky. Výhodou takového obchodování je neustálá nápověda pro obchodníka, který již tak nemusí přemýšlet nad jednotlivými obchody. Dále má obchodník kontrolu nad poměrem riskovaných prostředků k celému svému kapitálu a kdykoliv má možnost své obchody a tedy i svou obchodní strategii zpětně testovat [9].

# **4.1 Styl burzovního obchodování**

Obchodní strategie je velice závislá na tom, jaký styl obchodování si každý obchodník zvolí. Každý ze stylů má svá pro i proti a ke každému je nutno přistupovat zcela jinak [7].

#### **Poziční obchodování**

Jedná se o typ obchodování, kdy držení otevřených obchodů přesahuje do dalšího obchodního dne. Častokrát se jedná o držení cenných papírů týdny, či měsíce a při jejich nákupu obchodníka zajímá výnosnost obchodu v dlouhodobém časovém horizontu a sleduje především fundamentální analýzy.

#### **Swingtrading**

Swingtrading představuje využívání krátkodobých kurzových změn prostřednictvím obchodů v rámci několika málo dní. Obchodník sleduje především technické analýzy cenného papíru a orientuje se podle posledních fundamentálních analýz, které by mohly napovědět směr následujícího krátkodobého trendu.

#### **Daytrading**

Představuje takový typ obchodu, kdy obchodník vstoupí a vystoupí z trhu v rámci jednoho obchodního dne. Většinou se jedná o obchody držené pouze několik desítek minut. Tento styl vyžaduje plné soustředění po celý průběh obchodu od prvního zadaného příkazu. Obchodníci zde

spekulují na malý pohyb trhu, který v kombinaci s velkou investicí vytvářejí nemalé zisky, či naopak ztráty.

#### **Scalping**

Tento typ obchodování se zaměřuje na obchody, trvající řádově pár desítek sekund. Obchodníci, vyznávající tento styl, těží z očekávaných korekcí kurzu po prudkém propadu, či růstu. Z dlouhodobého hlediska se nejedná o obchodování s vysokými výdělky, neboť i nepříznivý vývoj velmi malého rozměru může obchodníkovo konto výrazně ohrozit.

## **4.2 Průběh obchodu na burze**

Aby bylo možné uskutečnit obchod na burze, je nutné zadat na burzu obchodní příkaz. Tento je podán jejím přímým účastníkům pomocí obchodních příkazů. Je nutné brát v potaz, že od okamžiku, kdy je obchodní příkaz poslán brokerské společnosti, do okamžiku jeho realizace, může uběhnout doba, kdy se cena na burze posune o několik ticků (pozn.: tick – minimální pohyb ceny na dané burze). Zpoždění je patrné zejména v okamžiku, kdy obchodních příkazů přichází na burzu v jeden okamžik velká spousta a pro jejich plnění je stanoveno pořadí. Často dostávají přednost obchody s velkým objemem a menší investoři mohou obchod realizovat až o poznání delší dobu, která může znamenat i ztrátu výhodné vstupní/výstupní pozice. Není to však pravidlem, neboť některé menší burzy upřednostňují v realizaci obchody s menším objemem.

Pokud tedy obchodník vyhodnotí aktuální pozici na trhu jako signál ke koupi, musí počítat s tím, že ve skutečnosti dojde ke koupi až o několik desítek sekund až několik minut později. Na realizaci pokynu mají vliv likvidita, stav poptávky a nabídky, cenová volatilita, obchodní čas a další.

Samotný obchodní příkaz je zadán velice jednoduchou formou. Níže je uveden seznam základních obchodních příkazů.

#### **Market**

Příkaz, kterým je dán pokyn k vypořádání obchodu za cenu, kterou nabízí broker. U tohoto příkazu je garantováno, že bude vždy vykonán za předpokladu, že trh má pro obchodovaný objem patřičnou likvidní schopnost.

#### **Stop**

Jedná se o příkaz nakoupit nebo prodat akcie či komoditu za takovou cenu, která je horší, než tržní cena aktuální tržní a kdy je výsledek obchodu ztráta. V případě nákupu by se tedy jednalo o cenu vyšší, v případě prodeje o cenu nižší. Jedná se o druh příkazu, který obchodníka chrání před

závratnými ztrátami, způsobené pádem ceny, na který obchodník nezareagoval včas rychlým vystoupením z trhu. Tento příkaz je tedy vykonán v okamžiku, kdy je obchod mírně ztrátový, ovšem nedochází již k další ztrátě. Mezi obchodníky je tento příkaz známý jako *Stop loss.* Pokud je příkaz Stop nastaven jako pohyblivý směrem do kladných pozic, nazývá se *Trailing stop.* 

#### **Limit**

Tento příkaz slouží k určení tržní hodnoty, která obchodníkovi stačí pro dosažení očekávaného zisku. V případě, že tržní hodnota dosáhne stanovené limit hranice, obchodník tento obchod uzavírá se ziskem. Na první pohled tento příkaz brání obchodníkům v dosažení vyššího zisku v případě dobrého pohybu na trhu, avšak je tomu zcela naopak. Rozumně nastavený limitní příkaz chrání obchodníka před nekonečným čekáním na další zisk, který by se mohl v krátké chvíli změnit v propad ceny. Mezi obchodníky je tento příkaz známý jako *Profit target.* 

# **4.3 Přístupy k burzovnímu obchodování**

Množství způsobů, kterými postupovat při rozhodování o budoucích investičních příležitostech je celá škála. Všechny přístupy k obchodování však lze rozdělit do dvou základních skupin [9].

## **4.3.1 Diskreční přístup**

Tento přístup se vyznačuje především subjektivním rozhodováním daného obchodníka, který vstupní či výstupní obchodní příkazy zadává čistě podle svého uvážení. Tento přístup v sobě zahrnuje psychologickou stránku obchodníka, jež je především v obchodování důležitým prvkem při rozhodování o investiční příležitosti.

Diskreční obchodník není obchodníkem bez vlastního systému obchodování. Často se opírá o technickou i fundamentální analýzu, ovšem nade všechny aktuálně získané poznatky klade svůj obchodní instinkt, vlastní cítění a zkušenosti. Výhodou tohoto přistupuje rychlost rozhodování a větší adaptabilita na změnu tržních podmínek. Nevýhodou jsou zmíněné emoční výkyvy obchodníka, které mohou být zapříčiněny řadou neúspěšných obchodů, či tendence příliš brzy prodat ziskovou pozici na trhu.

## **4.3.2 Systematický přístup**

Systematický obchodník se opírá o nastavení své obchodní strategie (viz kapitola *"Obchodní strategie").* Oproti diskrečnímu obchodníkovi neuvažuje nad jednotlivými obchody, nýbrž o nastavení celé strategie tak, aby tento dlouhodobě vedl k zisku.

Zřejmým rozdílem oproti diskrečnímu přístupu je zde odbourání obchodníkových emocí, neboť veškerá tíha rozhodování již byla učiněna při tvorbě obchodní strategie. Při podrobně definované obchodní strategii odpadá v ideálním případě veškerá krátkodobá pohnutka obchodníka vydat se na trhu jedním či druhým směrem.

# **4.4 Vývoj strategie systematického obchodníka**

Při tvorbě obchodní strategie je nutné dodržet správnou posloupnost činností, která přichází po důkladné analýze trhu, na který má být strategie nasazena [8].

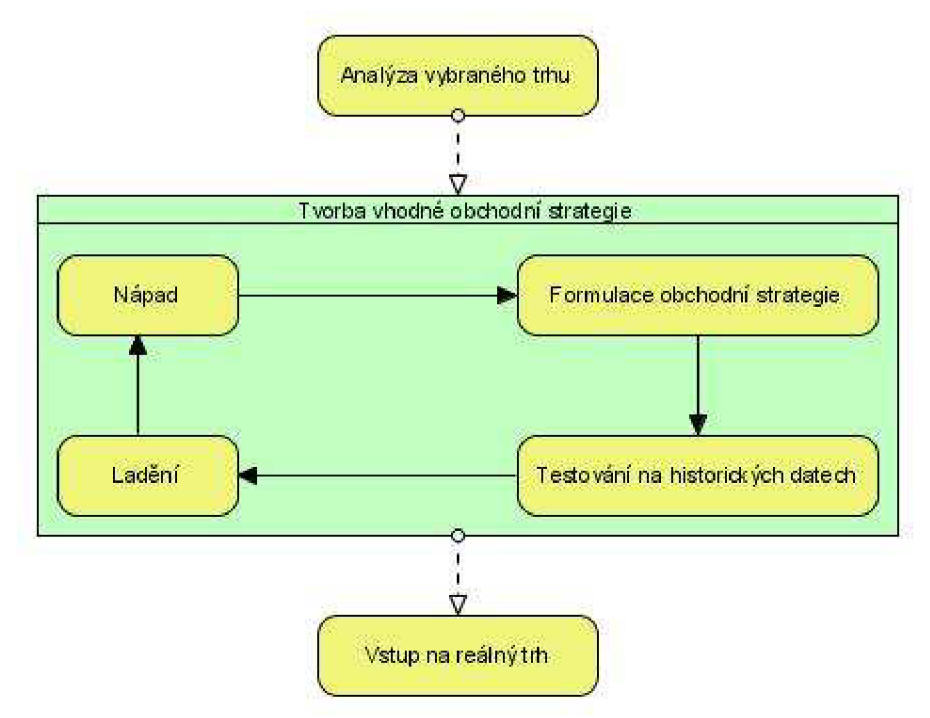

**Obrázek 1 - příklad vývoje obchodní strategie** 

Jak je z obrázku patrné, po analýze vybraného trhu přichází fáze, kdy je pro daný trh vybrána správná strategie. V nepřeberném množství rad a pokynů, jak by měla obchodní strategie vypadat, vyčnívá pravidlo, jež by se dalo formulovat zhruba takto: *"Nehledejte svatý grál každého obchodu. Najděte takový systém, který dlouhodobě přinese patřičný zisk i přes určité procento ztrátových obchodů".* 

#### **Analýza vybraného trhu**

Pokud začínající obchodník buduje svou strategii, musí důvěřovat statistice a pravidlu, že formace, které trh při vývoji ceny vytváří, se opakují a opakovat budou i nadále. Pokud tedy má dostatečné informace o historickém vývoji trhu v podobě jednoduchého výpisu, kde jsou k jednotlivým časovým údajům přiřazeny obchodované ceny, může začít s jejich analýzou. Je důležité správně zvolit optimální časové pásmo, pro které je trh historicky testován. Pokud bude strategie tvořena na základně analýzy příliš krátkého časového období, nemusí být vzorek dat reprezentativní a výsledná strategie úspěšná pro budoucí vývoj trhu. Naopak příliš dlouhé časové období může vést k znehodnocení výsledků pro nedávný (a z hlediska testování důležitější) vývoj trhu z důvodu ztrátových obchodů, které by proběhly v dávné minulosti.

Historie pohybů na burze se stále opakuje, proto je možné v grafech vyhledávat určité situace, které jsou pro daný trh typické (tzv. obrazce – popsány níže). Proces analýzy trhu, za účelem oné neustále se opakující situace není triviální a většina obchodníků své pokusy končí neúspěšně. Často je klíčem úspěchu nalezení dvou, či tří ukazatelů, které se správným nastavením a obchodní zkušeností jsou schopny vytvářet obchodní zisky dlouhodobě.

#### **Nápad**

Nalezení oněch dvou až tří ukazatelů, neboli indikátorů se správným nastavením spočívá v odhalení takových spojitostí mezi různými hodnotami (stále se myslí open, high, low, close, volume) které jsou svým způsobem originální a neotřelé. Neexistuje osvědčený recept na vysoké výdělky, neboť tento by okamžitě pozbyl úspěšnosti, neboť by ho aplikovalo příliš mnoho obchodníků. Toto davové chování by nakonec vlivem předem známých okamžiků zvýšené nabídky a poptávky z výnosné strategie udělalo pouhý hazard s nízkým procentem úspěchu predikce.

Neméně důležité je také analyzovat netradiční situace na trhu a nezvyklé pohyby. Někdy je také nutné spojit toto hledání s přihlédnutím k okolním vlivům a potažmo zapojit fundamentální analýzu (přihlédnutí na pohyb kurzu na jiných trzích, válečný stav, změna vlády a jiné...).

#### **Formulace obchodní strategie**

Jedná se o přepsání slovních pravidel do takové formy, která je již čitelná z pohledu burzovního obchodování, resp. je psána již jako posloupnost obchodních příkazů a podmínek. Správná formulace obchodní strategie nedává při samotném obchodování příliš prostoru pro intuici nebo názor obchodníka. Čím více prostoru k "názoru" strategie může přidat obchodník samotný, tím více se strategie stává pro každý okamžik jedinečná a tedy zpětně velice špatně měřitelná. Naopak striktně formulovaná strategie nedává prostor pro dodatečné rozhodnutí, nebo čekání na obchodníkovo "vnuknutí". Zároveň při zpětném hodnocení úspěšnosti strategie je možné všechny úspěchy, resp. neúspěchy přiřadit jí a pouze ji dále vylepšovat.

Dobře sepsaná obchodní strategie zahrnuje většinu situací, které analyzovaný trh může při reálném obchodování připravit. Obchodník se tedy nedostává do situací, kde tíha rozhodnutí leží pouze na něm. Odpadá tak psychologické hledisko obchodování, které je v těchto oborech velice důležité.

# **5 Testování obchodní strategie**

# **5.1 Historická data pro zpětné testování**

Historická data jsou základem každé technické analýzy trhu a následného testování obchodní strategie. Data si každá burza archivuje a nabízí je obchodníkům k dalšímu využití za nemalé finanční prostředky. Jsou nabízena buď ve formátu, jenž jsou podporovány speciálními aplikacemi, nebo v klasickém CSV (Comma-separated values, hodnoty oddělené čárkami), či souboru aplikace Microsoft Excel s příponou XLS. Pokud mají mít data maximální vypovídací schopnost, musí obsahovat patřičné náležitosti, bez kterých nejsou kvalitní analýzy a backtesting možné.

Jedná se o tyto údaje:

- **Datum a čas** Okamžik, pro který byly následující hodnoty platné.
- **Open** Tržní cena, na které daný trh v daném okamžiku otevíral.
- **High** Maximální cena na trhu, kterou během daného časového intervalu akcie či komodita dosáhla.
- **Low** Minimální cena na trhu, kterou během daného časového intervalu akcie, či komodita dosáhla.
- **Close** Tržní cena, na které daný trh v daném okamžiku zavíral.
- **Volume** Obchodované množství, zahrnující jak nákup, tak prodej.
- **Burza** Od názvu a místa burzy je dále možné odvodit další patřičné údaje, důležité pro podrobné statistiky výsledku testování.

## **5.1.1 Grafická interpretace vývoje burzovních dat**

Získaná data je možné graficky interpretovat pomocí známých typů grafů. Mezi nejpoužívanější patří OHLC grafy a grafy svíčkové.

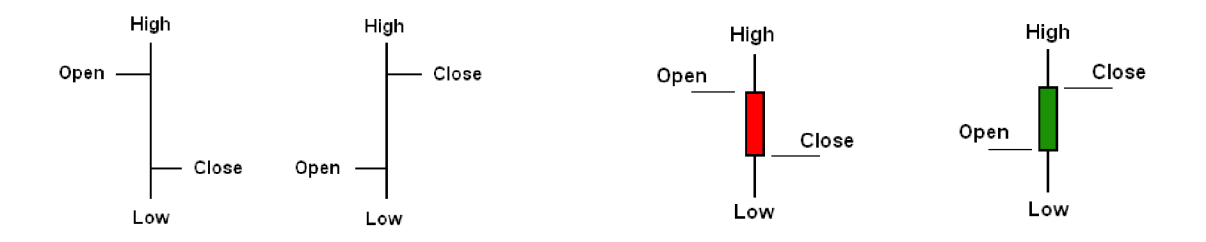

**Obrázek 2 - Grafická interpretace údaje v OHLC a svíčkovém grafu** 

Graf vývoje kurzu na burze pak může vypadat následujícím způsobem:

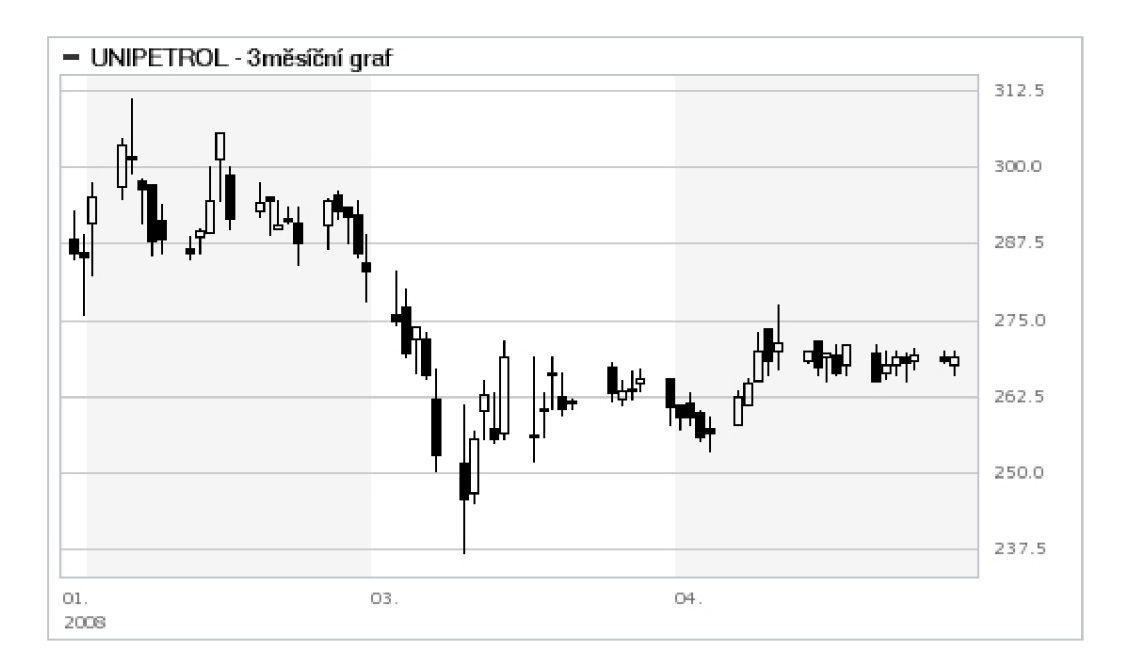

**Obrázek 3 - Vývoj kurzu společnosti Unipetrol v prvním kvartále roku 2008 (zdroj: [www.brokerjet.cz\)](http://www.brokerjet.cz)** 

Na obrázku výše je znázorněn průběh vývoje kurzu společnosti Unipetrol. Je na něm jasně vysvětlen princip záznamu a styl grafu. Tento graf bude dále použit pro vysvětlení činnosti technických indikátorů.

# **5.2 Přístupy k testování**

Pomineme-li možnost papírového testování dat, neboli čtení grafů na papíře, je nej používanější metodou, poskytující nejrozmanitější výběr nástrojů a technik metoda testování strategií pomocí výpočetní techniky. Tato automatizovaná metoda, spočívající v jednoduchém nastavení parametrů strategie a přenechání veškerého historického testování počítači, je preferována opět čistě systematickými obchodníky, kteří ani při testování historických dat nechtějí zapojit svou intuici při rozhodování o realizaci obchodů. Díky výpočetní technice také mohou okamžitě dostat všechny potřebné statistiky o proběhlých obchodech a úspěšnost jimi navolených strategií a indikátorů s příslušnými parametry.

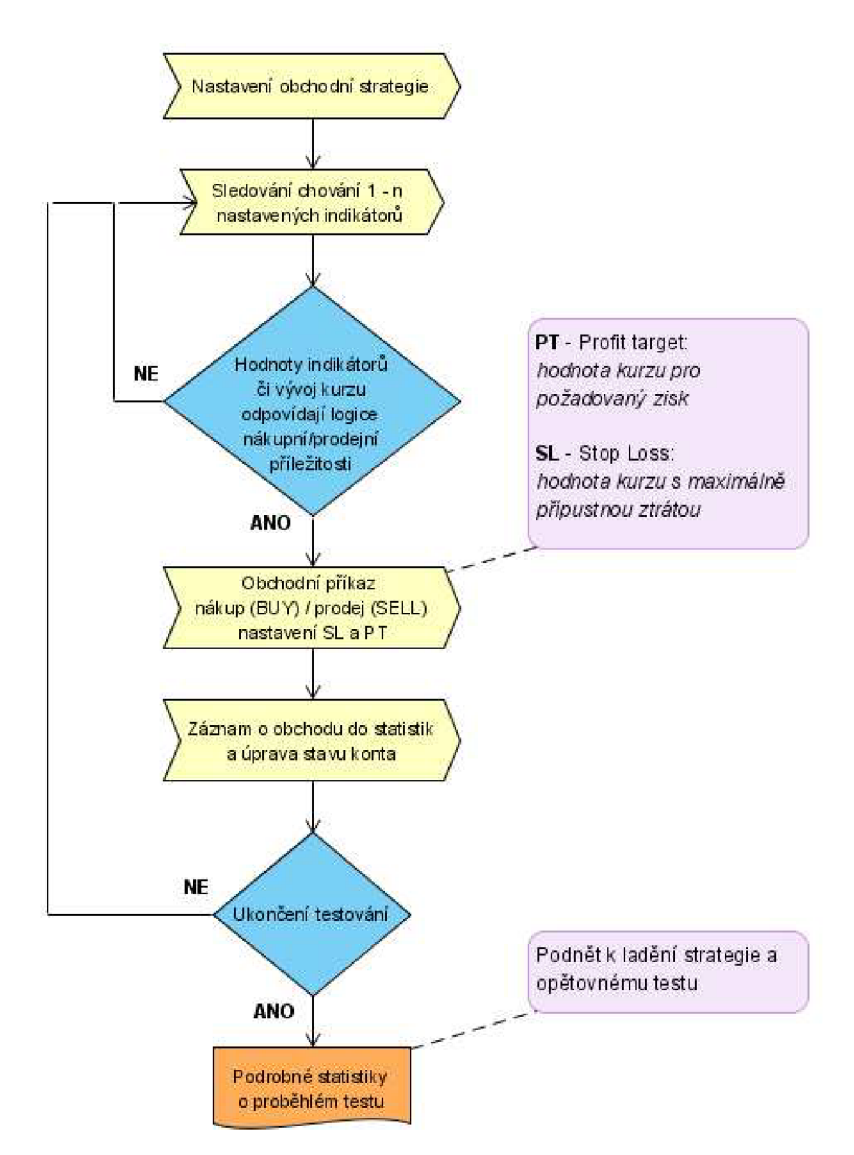

**Obrázek 4 - Grafické znázornění průběhu testování strategie** 

## **5.3 Stávající testovací systémy**

Většina systémů pro zpětné testování je dnes představována jako samostatná aplikace s vlastní databází, nezřídka využívající své skriptovací jazyky. V dnešní době jsou tyto aplikace šířeny převážně jako komerční produkty za nemalé finanční obnosy. Jsou považovány za nutný nástroj pro každého obchodníka, který se této činnosti chce věnovat na plný úvazek a takovou aplikaci pojme za svůj pracovní nástroj.

Propracovanější aplikace jsou napojeny přímo na brokerskou společnost a včetně sledování aktuálního vývoje kurzu provádí zároveň propočet hodnot indikátorů, na jejichž základě mohou vysílat signály k nákupu či prodeji podle nastavení uživatele. Z celé řady aplikací pro zobrazení historických dat a jejich analýzy, jsou níže uvedeny nejznámější příklady [7].

#### **AmiBroker**

Komerční aplikace, určena především pro obchodníky s akciemi, pro které nabízí zobrazování grafů a samozřejmě backtesting. Tato aplikace využívá svůj skriptovací jazyk AFL (Amibroker Formula *Language).* Je zaměřena pro obchodníky, kteří rádi svou strategii formulují pomocí programových příkazů v poměrně složitém uživatelském prostředí. Také umožňuje import svých dat a jejich následné zobrazení včetně možnosti backtestingu. Cena aplikace činí 229 dolarů.

#### **SierraCharts**

Jedná se o komerční produkt s rozsáhlými možnostmi pro zobrazení historických grafů a jejich analýzy. Dále nabízí backtesting a možnost importu svých dat včetně naprogramování vlastních indikátorů. Největší výhodou aplikace je možnost napojení na platformu brokerské společnosti, která dále zpracovává obchodní příkazy, které z aplikace přicházejí. Grafy i nastavení jsou nabízeny ve velice příjemném uživatelském prostředí. Cenové rozmezí pronájmu aplikace je počítáno podle zvolených funkcí a to od 10 do 27 dolarů měsíčně. Tato cena se nevztahuje na případná historická data.

#### **TradeStation**

Tato komerční a poměrně drahá aplikace nabízí vysokou úroveň nastavení pro účely backtestingu, vytváření a testování vlastních obchodních strategií. V dnešní době se výrobci začínají profilovat jako brokerská společnost, poskytující poradenské služby svým zákazníkům prostřednictvím právě zmíněné aplikace. K jejím nesporným výhodám patří rozsáhlá nabídka historických dat. Cena aplikace je rozdílná pro uživatele s reálným účtem, vedeným u společnosti TradeStation a pro uživatele s účtem u jiných společností. Cenové rozmezí činí poplatek 100 až 260 dolarů měsíčně.

#### **MetaStock**

Aplikace kromě standardních funkcí pro backtesting a obchodní strategie nabízí také možnosti sledovat a analyzovat data v reálném čase za předpokladu, že je dostupné připojení k internetu. Je vhodný pro sledování jak akcií, tak komodit. Nabízí velký počet indikátorů (cca 200) a přednastavené obchodní systémy, které mohou být zajímavým vodítkem pro začínající obchodníky. Cena této aplikace je opět rozdělena do dvou úrovní a to podle potřeb uživatele pomocí aplikace provádět přímé obchodní příkazy. Cenové rozmezí tak představuje částky od 500 do 1700 dolarů.

Ceny aplikací, stejně jako jejich nabídka se vztahují k době psaní této práce a byly zjišťovány na domovských internetových stránkách daných firem.

## **5.4 Obchodní nástroje predikce pohybu cen**

### **5.4.1 Fundamentální analýza**

Tento druh analýzy je založen na získaní a interpretaci informací o faktorech působících a ovlivňujících vývoj ceny. Mezi takové informace řadíme např. zprávy o počasí, politický vývoj té či oné země, předpokládaná inflace, mezinárodní konflikty a mnoho dalších [4] [5]. Druhy této analýzy můžeme rozdělit na:

- **Globální analýza** tato analýza se zaměřuje na prognózu vývoje trhu jako celku. Všímá si především takových ukazatelů, jako úrokové sazby, inflace, pohyb kapitálu, politická situace.
- **Odvětvová analýza** podle názvu analýzy je zřejmé, že si všímá dění v celém sledovaném odvětví, či dění všech jednotlivých odvětví, přičemž se mezi nimi snaží vypozorovat změny. Sledují například, zda se vývoj ceny pohybuje zároveň s hospodářským cyklem, či nikoliv.
- **Analýza konkrétní společnosti** např. pro akcie se v rámci této analýzy se zkoumá její vnitřní hodnota, jež vychází z historických dat společnosti a jejího hospodaření. Po zjištění vnitřní hodnoty akcie se tato srovná s aktuální cenou akcie na trhu, a pokud je např. nákupní cena nižší, než vypočtená vnitřní hodnota, stává se tento údaj pobídkou k nákupu.

## **5.4.2 Technická analýza**

Metody technické analýzy používané zejména pro krátkodobé prognózovaní se výrazně rozšířily od 70 let. Její počátky však sahají až do 18. století, kdy se v Japonsku podle ní řídili již obchodníci s rýží při tvorbě cenových prognóz. Jako určitý systém se technická analýza objevuje až v 19. století, kdy americký ekonom Charles Dow zjistil existující zákonitosti ve vývoji sledovaných veličin.

Oproti fundamentální analýzy, technická analýza provádí pomocí široké třídy metod predikci budoucího vývoje podle historických vývojů trhu a jeho trendů (vývojů trhu jedním směrem). Jedná se o nepostradatelný nástroj systematických obchodníků. Technickou analýzu lze použít na akcie, indexy, komodity, futures , měny a v podstatě na jakýkoliv obchodovaný instrument, kde se cena odvíjí od poptávky a nabídky. Tento typ analýzy je považován za sporný, neboť se neslučuje s teorií efektivního trhu.

Technickou analýzu je také možné označit jako metodu sběru informací, jejíž snahou je předpovědět pohyby cen. Technickou analýzu je možné interpretovat buď v číslech, či v graficky pomocí čar a křivek, zanesených do burzovních grafů (v reálném čase, či na historických datech). Techničtí analytici používají grafy, tabulky a rámcové výsledky. Je možné použít jakékoliv časové měřítko, proto není nutné se při analýze omezit pouze na grafy denní, či hodinové.

Na kterýkoliv časový úsek s jakýmkoliv časovým měřítkem je možné aplikovat pravidla technické analýzy. Ta totiž sleduje údaje z burzy tak, jak jdou za sebou a nerozlišuje jejich časový

odstup. V tomto duchu si tedy můžeme představit podobné obrazce a propočty u grafů denních, kdy burza ukladá výsledky obchodů pouze jednou za den, a grafů minutových s patričnou frekvencí ukládání hodnot.

Denní hodnoty z burzy za 1 rok můžeme interpretovat v grafu o 365 úsečkách, zatímco minutové hodnoty za 1 den na grafu o 1440 položkách. Budeme-li mít k dispozici dostatečně velký vzorek dat, zjistíme, že obrazce na obou grafech jsou velice podobné a na obou grafech byly předpovídatelné. Technická analýza, zanesená do těchto grafů pak odhalí, že trendové předpovědi a hodnoty technických indikátorů vývoj trhu předpovídaly s podobnou úspěšností.

Při aplikování technické analýzy na grafy v voje kurzu není nutné brát ohled na analýzu fundamentální, neboť technická analýza je založena čistě na číslech. Je však vhodné tuto analýzu doplnit o další prvky, zahrnující jevy okolního obchodního světa, jež představuje právě analýza fundamentální.

Rozdíly v technických analýzách mohou spočívat v odlišném používání minulých burzovních hodnot. Příkladem může být zapojení různých cen, kdy v jedné analýze počítáme pouze s otevíracími cenami a v druhé používáme kombinaci otevíracích a zavíracích cen. Ceny minimální a maximální v daném intervalu jsou využívány pokročilými obchodníky, přesto na ně není kladen takový důraz, jako na předchozí uvedené. Níže jsou uvedeny hlavní předpoklady technické analýzy:

#### **Cena je výsledkem nabídky a poptávky**

Pokud je poptávka větší, než nabídka, cena obchodovaného titulu roste. Pokud nabídka převyšuje poptávku, je vývoj ceny opačný.

#### **Ceny se pohybují v trendech**

Trendem je myšlen cenový pohyb určitým směrem po určitou dobu. Takovýto trend je možné rozdělit do tří skupin a to jako pohyb ceny nahoru, tzv. *uptrend,* pohyb ceny dolů, *tzv. downtrend* a pohyb ceny stranou, *tzv. sideways.* 

Podle ekonoma Dowa lze dále rozlišit jednotlivé části trendů. *Primární trend,* jenž je rozhodujícím faktorem vývoje trhu a zahrnuje významné zhodnocovaní a znehodnocovaní pohyby od jednoho do několika let. Sekundární trend, který vyjadřuje méně významná krátkodobá kolísání od tří měsíců do jednoho roku. Terciární trend, který vyjadřuje krátkodobé fluktuace od několika dnů do dvou měsíců a je pokládán za nejméně významný. Všechny druhy trendů a zároveň jejich součásti budou patrné z následujících grafů (grafický výstup demoverze obchodní aplikace MetaTrader).

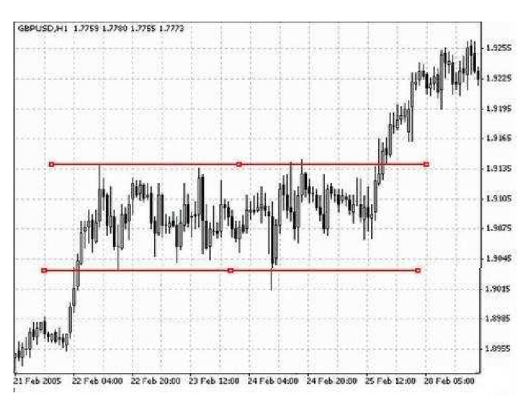

**Obrázek 5 - graf zachycující boční trend vývoje kurzu britské libry vůči americkému Dolaru v prvním kvartále roku 2005** 

Na obrázku 5 je patrný boční trend. Cena krátkodobě osciluje mezi hodnotami znázorněnými dvěma vodorovnými liniemi, ale stále však sleduje dlouhodobě "nerozhodný" vývoj.

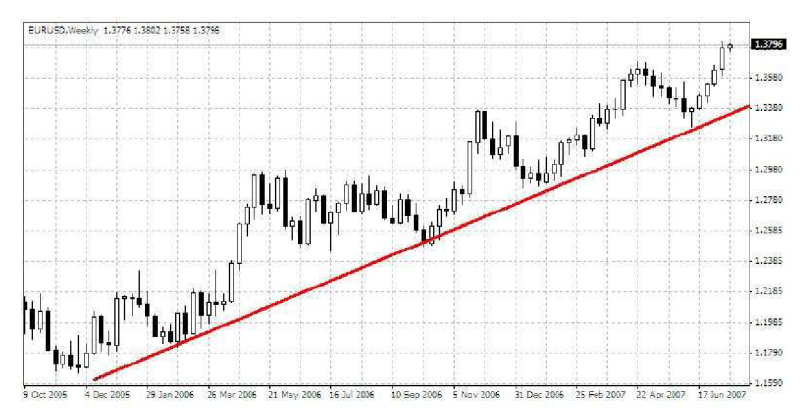

Obrázek 6 - graf zachycující rostoucí trend vývoje kurzu Eura vůči americkému Dolaru od druhé poloviny roku 2005 do června roku 2007

Zde je vidět jasný rostoucí trend, kdy hodnoty krátkodobě strmě rostou, či mírně klesají. V případě vystoupení z obchodu po krátkodobém poklesu hodnoty kurzu se prodávající připravuje o možnost prodat drženou pozici v pozdější fázi rostoucího trendu. Tento příklad je ukázkou, že i pozvolný pokles kurzu v rámci týdnů nehraje v měřítku celého trendu významnou roli a není vhodné předčasně vystupovat z obchodu.

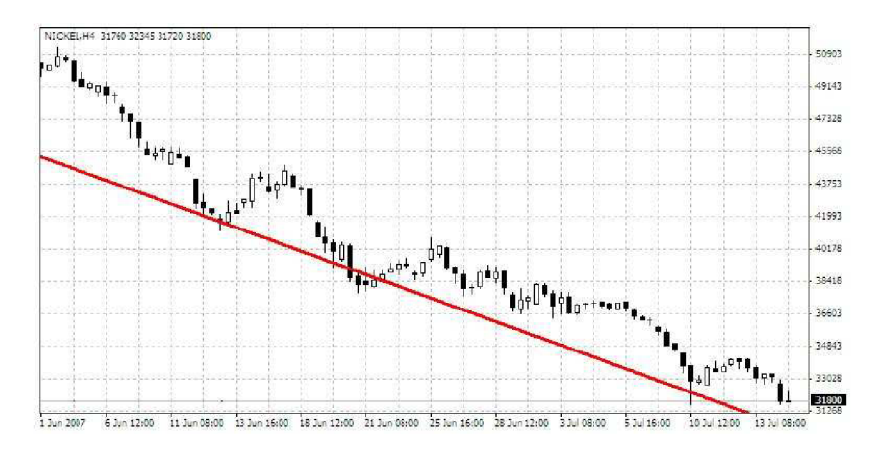

**Obrázek 7 - graf klesajícího trendu vývoje kurzu niklu od začátku června do poloviny července roku 2007** 

Stejně jako u výše popsaných grafů i zde je patrná kolísavost kurzu, který sleduje dlouhodobý klesající trend.

Pokud je stanoven trend, ceny mohou kolem něj krátkodobě zaujímat cenu vyšší, či nižší, než je linie trendové čáry. Stále však bude patrný celkový směr vývoje kurzu. V případě správné identifikace trendu pak není vhodné přikládat krátkodobým protichůdným výsledkům velkou důležitost, neboť ukončení obchodu kvůli zmíněnému "zákmitu" by se mohlo z dlouhodobějšího hlediska jevit jako neuvážené (viz předchozí ukázky trendů).

Trend není možné identifikovat vždy zcela jasně. Některé formace trhů trendy znázorní velice názorně, někdy je nutné na určení trendu čekat řádově několik obchodních dní. Otázka využití samotného rozpoznání je na nastavení strategie každého obchodníka. Význam každého trendu je dán jeho trváním. Čím déle trend trvá, tím větší důležitost při rozhodování mu je nutné přikládat. Obecnou poučkou pro obchodníky je sledovat směr trendu a neobchodovat proti jeho pohybu.

Jak bude vysvětleno níže, existují nástroje, jak trend identifikovat, stanovit jeho sílu, růst, ale také jeho oslabení a možný obrat do trendu jiného. Takovýto obrat může nastat v jakémkoliv okamžiku, vždy je však možné ho jistou úspěšností odhalit a využít ve svůj prospěch. Zda se skutečně jedná o otočení trendu, či dočasnou korekci (po strmém pádu se cena vrátí na původní hodnotu v čase nepoměrně kratším, než který pokrývá daný trend). Je také důležité odlišit pohyby kurzu v rámci různých grafů. Je-li potvrzen stoupající trend, který je výsledkem pohybu ceny v řádu měsíců, není vhodné přikládat velkou důležitost pohybu ceny v rámci dní, potažmo týdnů. Takovýto pohyb může být právě zmiňovanou korekcí, či vychýlením z nastaveného trendu.

#### **Historie se opakuje**

Tento předpoklad vychází z toho, že účastníky trhu jsou lidé, tedy emotivní bytosti, kteří v celém průběhu obchodování reagují na stejné podněty stejnými obchodními příkazy. Pokud tedy známe chování obchodníků v historii, můžeme předikovat jejich chování i v budoucnu. Obecně lze říci, že jde o uplatnění poznání o pravidelném opakování vzestupných a sestupných tendencí vývoje. Podle něj budoucnost je v určitém smyslu pouze opakováním minulosti.

Není možné technickou analýzu považovat za neomylný nástroj predikce budoucího vývoje na burze. Zároveň také není prokázáno, že obchodníci, či jejich většina obchodují skutečně pouze této analýzy a také není prokázána jejich úspěšnost. Pokud by analýza byla aplikována na trh, kde neplatí jedna z výše uvedených podmínek, není jisté, zda je možné očekávat podmínky pro opakující se formace a vývoje kurzu.

Pro účely technické analýzy byly vyvinuty tzv. technické indikátory. Jsou to vzorce, které se snaží na základě historických, či aktuálních dat, číselně vyjádřit potenciál trhu vydat se jedním, či druhým směrem.

### **5.4.3 Opakující se formace kurzů - obrazce**

Jelikož je pohyb na burze založen přímo na psychologii trhu, kdy lidé v podobných situacích jednají stejným způsobem, je možné určit stabilně se opakující formace kurzů. Tyto obrazce lze rozdělit na *obrazce potvrzující,* či *obrazce reverzní.* Potvrzující obrazce signalizují rostoucí trend vývoje kurzu, obrazce reverzní informují o slábnoucím kurzu a možné změny trendu. Pokud bychom chtěli předikovat vývoj kurzu podle těchto obrazců, museli bychom znát přesná specifika těchto obrazců a v každém okamžiku dobře odhadovat, v jaké fázi se ten či onen obrazec nachází. Jedná se spíše o grafickou metodu, které vzhledem k zaměření práce dále nebude věnován prostor.

# **6 Technické indikátory**

Technických indikátorů, pomocí kterých se technická analýza může provádět, existují řádově stovky a je na každém obchodníkovi, který indikátor, resp. kombinaci indikátoru pro svou technickou analýzu zvolí.

Za řadu let, kdy jsou technické indikátory používány, dostalo se do popředí zájmu zhruba dvacet až třicet indikátorů. V této práci budou uvedeny pouze některé, přičemž aplikace dalších indikátorů může být obsahem jeho dalšího rozšíření.

Používají se indikátory dvojího druhu. Indikátory jednotlivých cenných papírů a indikátory celkového trhu. Indikátory jednotlivých cenných papírů se většinou počítají jako transformace časové řady kurzu nebo objemu obchodování určitého cenného papíru. Velmi často se používají úpravy pomocí různých klouzavých průměrů. Nejjednodušším indikátorem tohoto typu je výpočet dvou necentrovaných klouzavých průměrů uzavíracího kurzu (bude popsán dále). Velmi zjednodušeně je možné indikátory jednotlivých akcií rozdělit do dvou základních tříd. První skupina indikátorů je postavená na předpokladu, že kurzy "trendují", tedy na setrvačnosti kurzů (pokud kurz roste, potom je vhodné nakoupit, protože poroste i do budoucna). Druhá skupina indikátorů se snaží odhalit situace, kdy je předchozí převis nabídky nebo poptávky, který vyvolával změnu kurzu, absorbován a trend se mění. V tomto případě se zkoumá, zda je trh předprodán (oversold) nebo překoupen (overbought). Indikátory celkového trhu se snaží buď na základě indexů trhu nebo různých informací o všech jednotlivých cenných papírech určit, zda trh jako celek je spíše býčí (dlouhodobě rostoucí) nebo medvědí (dlouhodobě klesající). Techničtí analytici předpokládají, že většina emisí se pohybuje s trendem. Není tedy vhodné nakupovat na medvědím a prodávat na býčím trhu (obecnou zásadou je nejít proti trendu).

V praxi se nikdy nestaví na jednotlivých indikátorech, ale spíše na jejich kombinacích, které tvoří podstatně složitější obchodní systémy. Formalizace těchto metod umožňuje testovat na historických datech použitelnost (výnosnost) těchto metod a odhadnout optimální parametry volených indikátorů. Zkoumání jednotlivých typů indikátorů a vliv nastavení jejich parametrů na výsledek obchodní strategie tvoří stěžejní část této práce.

#### **6.1.1.1 Williams % R (Wm%R)**

Tento indikátor vyvinul obchodník Larry Williams kolem roku 1980 a jeho účinnost prokázal v tehdejším komoditním šampionátu, kde z původních 10 000 Dolarů za rok pomocí obchodů vytvořil celý 1 milion. Tento indikátor se dnes používá na celém světě a je oblíbeným indikátorem v oblasti komodit a derivátů.

Indikátor pracuje na základě algoritmu, který k výpočtu používá hodnoty z několika posledních obchodních dnů. Standardně se indikátor používá s nastavením na hodnotě 14 (tj. indikátor je zobrazován na základě dat posledních 14 obchodních dnů).

Pro výsledky indikátoru je stanoven rozsah 0-100. Hodnoty nad 80 znamenají překoupenost trhu a jsou signálem k prodeji držených titulů, naopak hodnoty pod 20 již znamenají přeprodanost trhu a jsou signálem k nákupu drženého titulu. Není vhodné pro svou strategii používat pouze tento indikátor, ale vhodně jej kombinovat s indikátory jiného charakteru. [2]

Vzorec pro výpočet hodnoty indikátoru Williams %R

$$
Wm\%R\ (14) = \frac{NvK_{14} - PKc}{NvK_{14} - NnK_{14}}
$$

*kde* 

 $NvK_{14}$  – nejvyšší kurz pro daný časový úsek (14)  $NnK_{14}$  - nejnižší kurz pro daný časový úsek *PKc* - Poslední kurz (hodnota close)

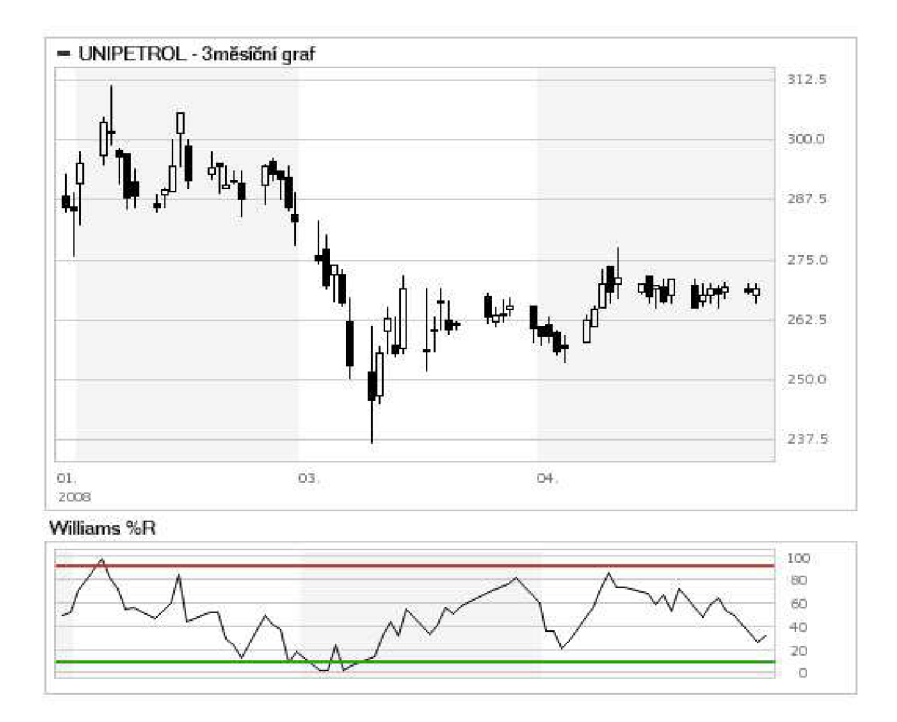

**Obrázek 8 - Příklad znázornění indikátoru Williams %R na vývoji kurzu společnosti Unipetrol** 

Na obrázku je jasně viditelný oscilační pohyb. Vzhledem k průběhu vývoji kurzu je patrné na první pohled, jak indikátor a jeho pohyb využít k predikci budoucího vývoje kurzu. Červená a zelená úroveň překoupenosti a přeprodanosti akcie je zvýrazněna.

#### **6.1.1.2 Klouzavý průměr - moving average (MA)**

Indikátor označovaný jako "simple moving averages" (MA) je jedním ze základních pomůcek, indikujících vstup, nebo výstup z trhu. Jeho hodnota se dá spočítat bez velkých obtíží i s pomocí papíru a tužky. Jedná se o průměr hodnot několika posledních zavíracích cen (close), který zanesen do grafu "zjemňuje" grafům ostré pohyby nahoru či dolů. Počet hodnot, které má tento indikátor průměrovat, nastavuje sám obchodník.

$$
MA(t) = \frac{PKc_1 + \dots + PKc_t}{t}
$$

*kde* 

*PKc<sup>x</sup> -* Poslední kurz (hodnota close) daného obchodního dne

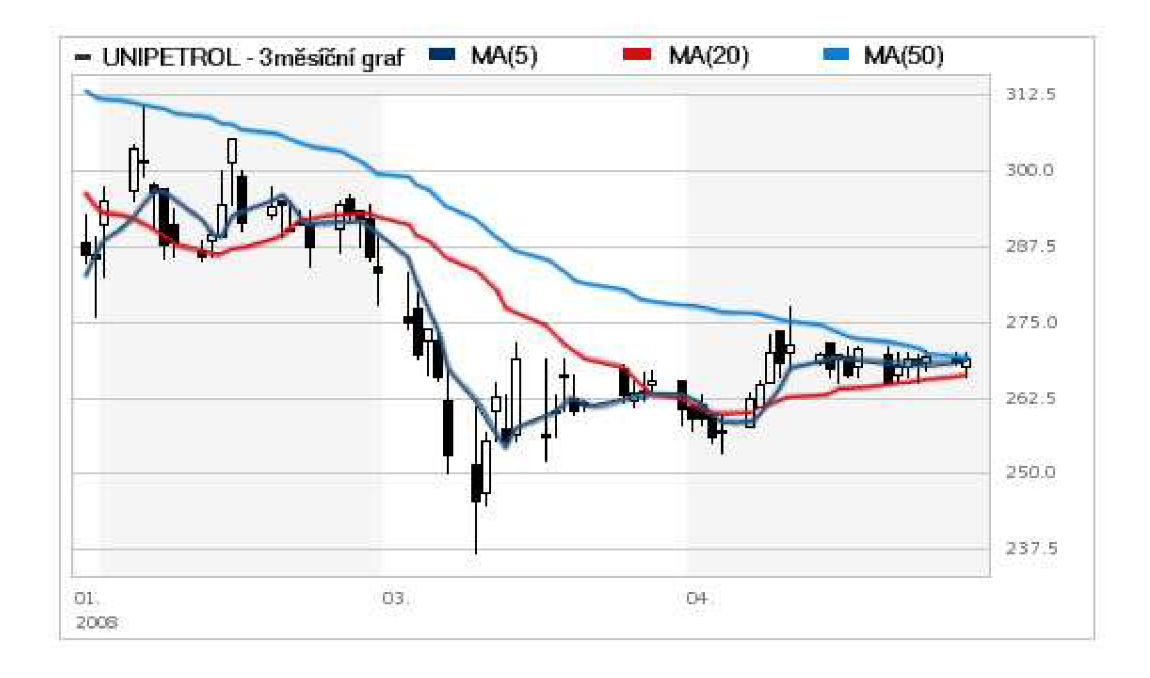

Obrázek 9 – Příklad znázornění indikátoru MA na vývoji kurzu společnosti Unipetrol

Na obrázku 9 znázorňuje aplikaci indikátoru pro tři různé periody 5,20 a 50. Jak je vidět, delší periody produkují méně signálů k nákupu/prodeji, zároveň však vypovídají o dlouhém časovém úseku, takže jsou přesvědčivější. Krátké periody naopak signálů produkují mnoho a jejich úspěšnost je nižší, než u period delších.

#### **6.1.1.3 Moving Average Covergence / Divergence (MACD)**

Tento indikátor byl vyvinut G.Appelem, který tak vytvořil ukazatel, který naznačuje sílu a směr vývoje trendu, indikátor je také schopen předikovat změnu trendu. Podstata MACD je ve dvou

klouzavých průměrech, jejichž rozdíl znázorňuje. Tyto dva klouzavé průměry jsou počítány pro různé časové období a kombinace nastavení těchto délek je otázkou ladění technické analýzy pro daný trh.

Základním rozdílem ve výpočtu MACD je využití exponenciálního klouzavého průměru, který se od jednoduchého klouzavého průměru liší tím, že hodnotám s nejzazším datem přiřadí nej menší váhu a naopak. Po spočítání dvou rozdílně dlouhých exponenciálních klouzavých průměrů se od hodnoty průměru s kratší periodou odečte hodnota průměru s delší periodou.

MACD má tři parametry (ve vzorci označeny jako par1, par2, par3), kde každý označuje hloubku výpočtu, resp. počet dat zpětně.

$$
MACD(parl, par2) = EMA(parl) - EMA(par2)
$$

#### *kde*

*EMA -* Exponenciální klouzavý průměr, kde nejvyšší váhu mají ceny s nejbližším datem. *EMAl(parl) - EMAx(PKc(parl)) -* Dlouhá perioda, počítána z uzavíracích hodnot *EMA2(par2) - EMAx(PKc(par2)) -* Krátká perioda, počítána z uzavíracích hodnot *PKc -* Poslední kurz (uzavírací hodnota)

Pro jasné znázornění nákupních a prodejních příkazů se používá třetí exponenciální klouzavý průměr s volitelnou délkou (nejčastější nastavovanou hodnotu je hodnota 9). Tento slouží pro znázornění tzv. signální křivky.

*SIGNAL(par3) = EMA(PKc(par3))* 

Znázornění indikátoru MACD ve formě histogramu znamenalo jeho vylepšení. Jeho výpočet je následující:

$$
Histogram = MACD(parl, par2) - SIGNAL(par3)
$$

Samotný vynálezce MACD indikátoru Gerald Appel doporučuje tento indikátor jen pro signál koupit. Zároveň prosazuje základní nastavení parametrů MACD (12, 26, 9).

Pokud je však možné nastavení změnit (tato práce nastavení parametrů indikátorů umožňuje), doporučuje pro signál prodat nastavit MACD (19, 39, 9). Zároveň však dodává, že je dobré výsledky indikátoru podpořit indikátory jinými, kupříkladu MOM , RSI, nebo Williams%R (viz níže). [13]

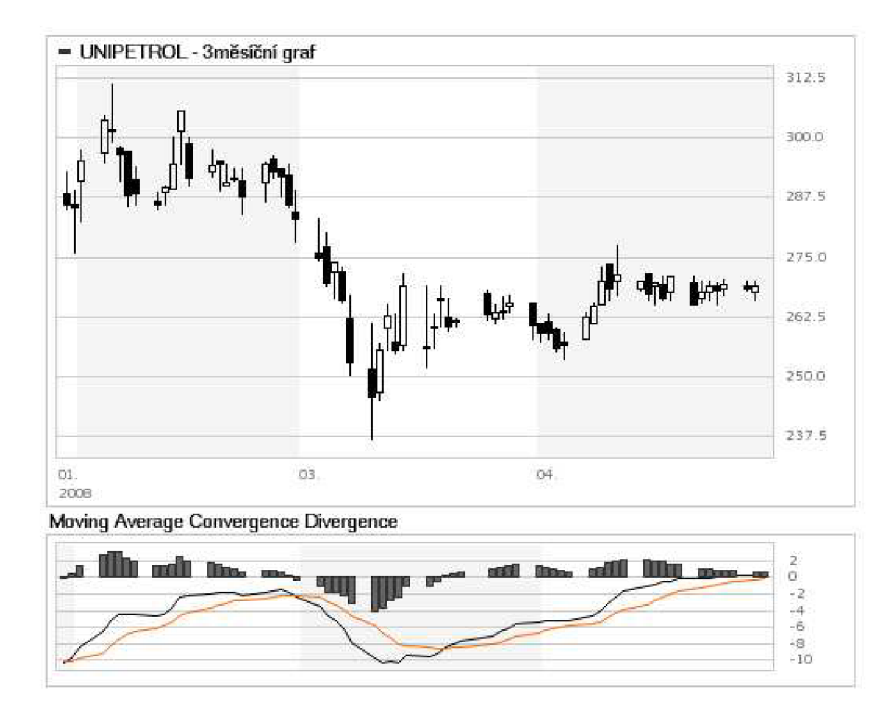

**Obrázek 10** - Príklad **znázornění indikátoru MACD na burzovních datech** 

Na obrázku 10 je znázorněn průběh indikátoru, včetně hodnoty signální linie. Tmavá linie značí exponenciální průměr kratší periody. Světlá linie značí exponenciální průměr periody delší. Sloupcový graf označuje rozdíl těchto hodnot (od hodnoty kratší periody se odečte hodnota periody delší). Zároveň je tento sloupcový graf výsledným ukazatelem indikátoru, podle jehož síly je možné odhadnout další vývoj kurzu.

#### **6.1.1.4 Momentum (MOM)**

Jedná se o trendový technický indikátor, který měří sílu a rychlost trendu, prostřednictvím měření relativní změny ceny finančního instrumentu za dané časové období (časovou periodu). Signál k nákupu vznikne tehdy, když hodnota indikátoru dosáhne minima a odrazí se od něj vzhůru. Signál k prodeji pak vznikne tehdy, když hodnota indikátoru dosáhne maxima (vrcholu) a odrazí se od něj dolů.

Tento indikátor patří mezi oscilátorové, což znamená, že jeho hodnota pravidelně osciluje v daném rozsahu mezi oblastmi maxima a minima a právě na této vlastnosti je založena indikace vstupních či výstupních signálů.

$$
MOM = PKc_x - PKc_{x-t}
$$

*kde* 

*PKc<sup>x</sup> =* Poslední kurz (hodnota close) x-tého obchodního dne

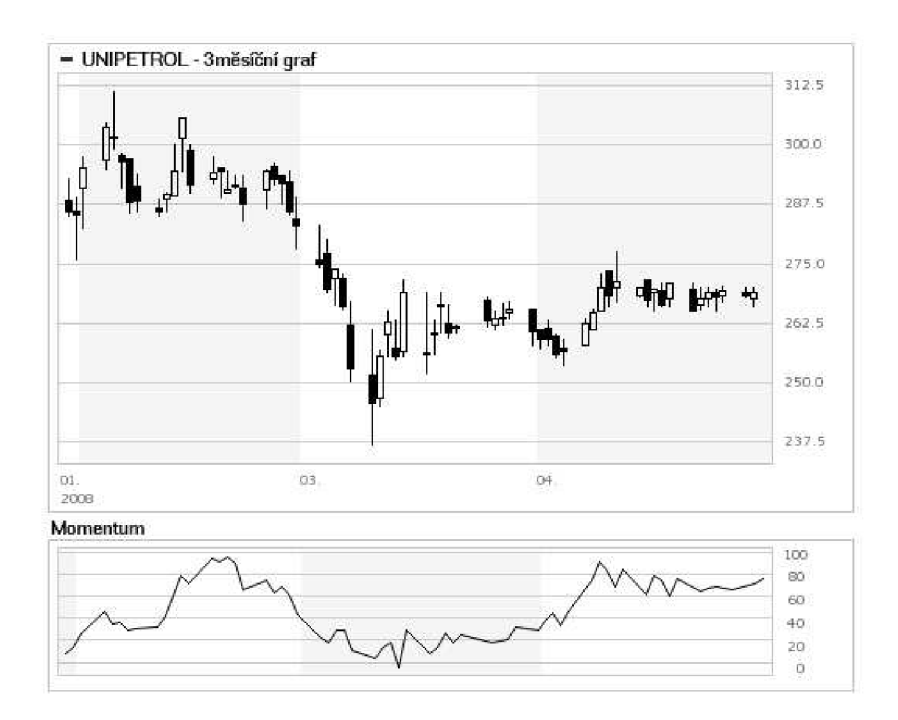

*PKcx\_, -* Poslední kurz (hodnota close) obchodního dne *t* dní před x-tým obchodním dnem

**Obrázek 11 - Příklad znázornění indikátoru Williams %R na burzovních datech** 

Obrázek 11 zobrazuje průběh indikátoru Williams %R, který má stejně jako indikátor Momentum tendenci oscilovat mezi hodnotami minima a maxima (přístup v náhledu na tyto pojmy jsou individuální a neexistuje optimální hranice pro žádný z nich). Je možné si všimnout dobré indikace slábnoucího trendu mezi 3. a 4. obchodním měsícem. Indikátor v tuto chvíli klesá na své minimum (hodnoty pod 20). V zápětí se vývoj kurzu prudce otáčí a zahajuje opačný trend, který podle indikátoru pomalu sílí.

#### **6.1.1.5 Relative Strength Index (RSI)**

Tento indikátor je založen na porovnání intenzity kurzové ztráty v určitém období s kurzovým vzestupem. Takto indikátor měří vnitřní sílu daného titulu. Stejně jako Momentum (MOM) patří do skupiny oscilátorových indikátorů a je označován za jeho pokračovatele, neboť také pracuje se změnami ceny v rámci stanoveného časového období.

Rozsah hodnot indikátoru je rozdělen do 3 pásem. Nejčastější nastavení hranic je 30 a 70. První pásmo pokrývá hodnoty 70-100 a značí překoupení daného titulu. Druhá část pokrývá hodnoty 0-30 a značí přeprodanost daného titulu. Třetí pásmo pokrývá zbytek zmíněného rozsahu a z hlediska obchodních signálů není nijak výrazné. Důležitými signály se stávají přechody mezi jednotlivými pásmy. Signálem k nákupu je přechod z pásma 0-30 směrem nahoru a signálem k prodeji je přechod z pásma 70-100 směrem dolů. Výpočet hodnot indikátoru opět nejsou nikterak složité, ovšem zde je již vhodné použít automatizovaný systém.

$$
RSI = 100 - \frac{100}{(1+RS)}
$$

*kde* 

$$
RS = \frac{(průměrný počet close s vyšším než předchozí close)}{(průměrný počet close s nižším než předchozím close)}
$$

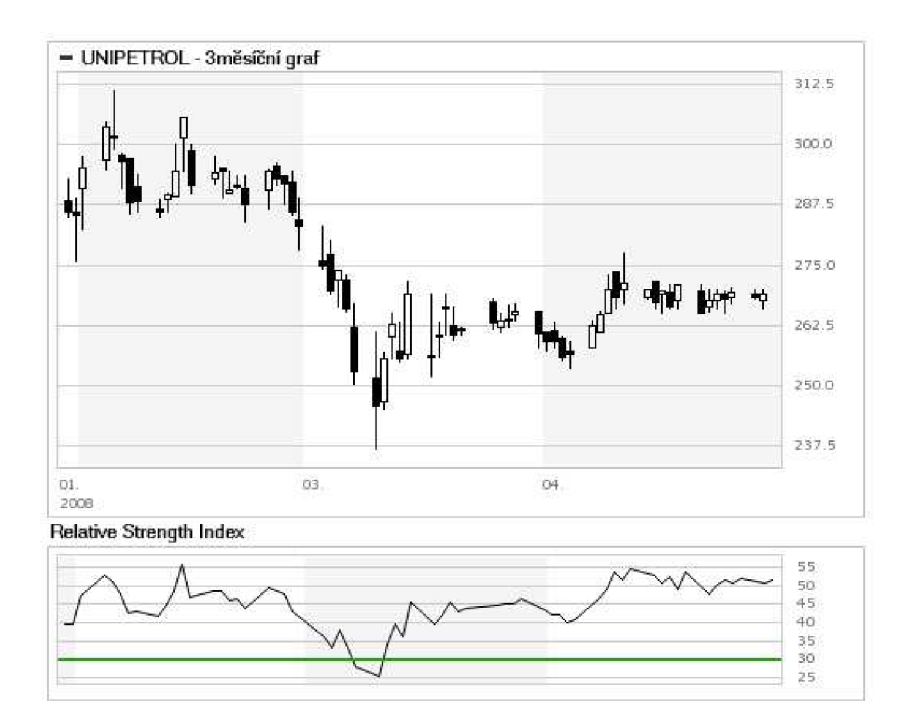

**Obrázek 12 - Přiklad znázornění indikátoru RSI na burzovních datech** 

Po předchozích grafech je na tomto obrázku již jasně čitelný účel indikátoru RSI. Jasně zde rozpoznáváme signál k nákupu v okamžiku vystoupání indikátoru nad hladinu přeprodání titulu. Na tomto grafu indikátor nedává žádný prodejní signál, ale vzhledem k sílícímu trendu je možné předpokládat, že titul bude brzy překoupen a indikátor protne hranici maxima tam a zpět, čímž dá obchodníkovi prodejní signál.

#### **6.1.1.6 Commodity Channel Index (CCI)**

CCI patří mezi velmi populární indikátory. Jeho autorem je Donald R. Lambert, který tento indikátor poprvé uveřejnil v roce 1980. Využití indikátoru spočívá v signalizaci počátku a konce momentálního trendu, potažmo jeho síly a směru. Je také ukazatelem, zda je titul levný (přeprodán), či drahý (překoupen) a poskytuje podle toho patřičné signály.

$$
CCI = \frac{TP - MATP(t)}{MDTP(t) \times 0.015}
$$

*kde* 

*TC* - typická cena. Její hodnotu získáme jednoduchým průměrem hodnot high, low a close.

*MATP* – klouzavý průměr z TC za dané období.

*MDTP* - vypočtená střední odchylka od TC.

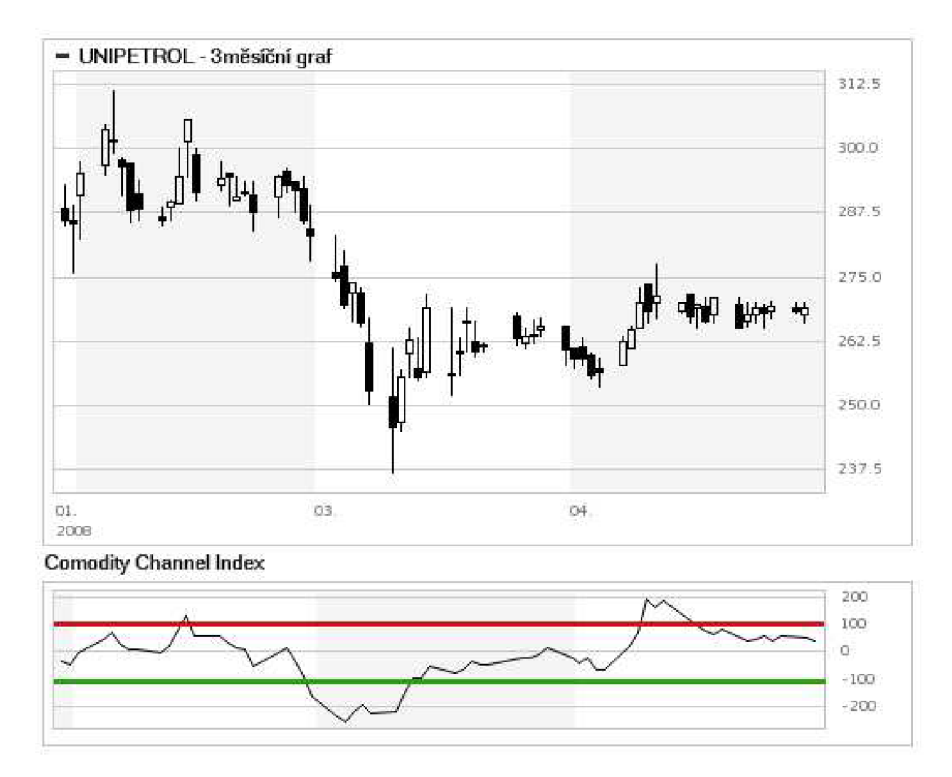

**Obrázek 13 - Přiklad znázornění indikátoru CCI na burzovních datech** 

Graf znázorňuje průběh indikátoru CCI s nastavením (-100,100). Tyto hranice značí zmiňovanou úroveň přeprodání a překoupení titulu. Z grafu je čitelné, že indikátor dosáhne i hodnot 200 a -200 a zvolením úrovní na tyto hodnoty bychom dosáhli přesnější predikce. Je na obchodníkovi, jaké zvolí hodnoty pro stanovení hranic, jako u každého indikátoru je však nutné vědět, že čím větší nároky klade obchodník na sílu signálu, tím méně a tím kvalitnější signály dostane.

Pro účely této práce byly v rámci testování historických dat použity indikátory Moving Average, Moving Average Covergence Divergence (MACD), Williams%R a Momentum.

# **7 Využití dataminingu**

Dataminingem rozumíme proces získávání dříve neznámé a potenciálně užitečné informace z často velmi objemných dat, kdy výsledné vztahy a shrnutí výsledků musí být interpretovány ve srozumitelné formě.

Tento proces získávání znalostí je v dnešní době hojně využíván v oblastech průzkumu trhu, sociologickému průzkumu (veřejné mínění, sčítání lidu), či výzkumu. Také aplikace, sloužící burzovním obchodníkům, datamining využívají stále ve větší míře. [11]

Pro účely backtestingu a potažmo této práce je datamining velice vhodnou metodou, která se k využití nabízí. Především pro své základní pravidlo, že pokud se data (nebo závislost mezi těmito daty) chovala podle nějakého vzoru, pak se podle téhož vzoru s největší pravděpodobností budou chovat i nadále. Cílem úspěšného obchodníka je nalézt právě takový vzor chování dat, aby je mohl v budoucích realizovaných obchodech využít ve svůj prospěch.

Aby bylo možné úspěšně datamining aplikovat na problematiku této práce, je nutné jasně vymezit pojmy a oblasti, kterých se bude celý proces získávání znalostí a jejich interpretace týkat.

## **7.1 Příprava dat**

Před začátkem samotného dolování z dat je nutné data připravit k výpočtu. Konkrétně v této práci docházelo k tomu, že jisté položky mohly v importovaném souboru chybět, nebo byly v průběhu importu chybně interpretovány.

Volná dostupnost vzorku historických dat, jež jsou volně ke stažení, je vykoupena množstvím chyb v datu, či položce objemu nákupu. Ne každá burza přesně uchovává hodnoty objemu nákupů, pokud se tato data ukládají v třicetisekundových intervalech. Dochází ke zkreslení, či vynechání údaje o prodeji a nákupu titulu. Údaj se uloží kupříkladu jednou za 90 sekund a do ukládaných dat se pak uloží suma těchto hodnot. V takovém případě je nutné již při importu chybějící položky nahradit prostým rozložením zmíněné sumy ke všem položkám, aby si technické indikátory při následných propočtech s těmito údaji věděly rady.

Formát dat je v tomto případě jednoznačně číselná forma, s rozlišením zbytku na 4 desetinná místa.

# **7.2 Klasifikace dat**

Klasifikací dat je myšlen proces tvorby pravidel klasifikátoru, podle nichž bude prováděna samotná klasifikace. Prohledáním dostatečně velkého vzorku dat je možné mezi jednotlivými daty nalézt souvislost a tu transformovat na algoritmus.

Tento algoritmus jev práci představován technickým indikátorem. Každý z indikátorů má svou historii a každý z nich prošel vývojem podle toho, jak byl úspěšný na vybraném vzorku burzovních dat. Burzovní data můžeme právem považovat za plnohodnotnou trénovací množinu, zvláště pokud vezmeme v potaz množství burz a počet obchodovaných indexů po celém světě.

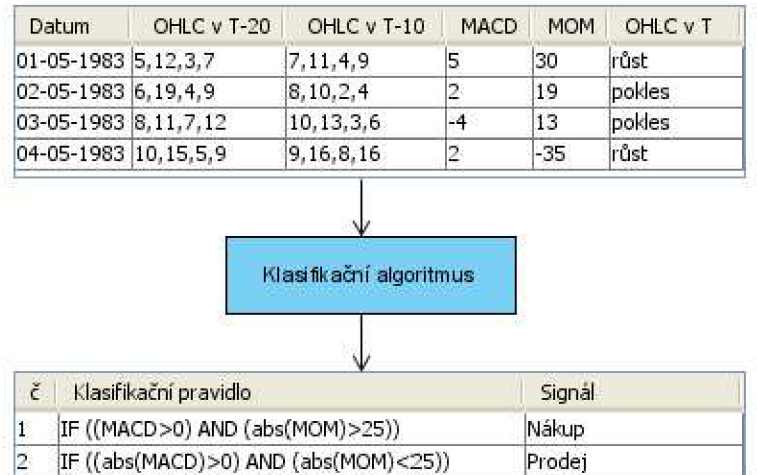

#### **Trénovací data**

**Obrázek 14 - 1. fáze klasifikace** 

| Datum                    |             | OHLC v T-20           | OHLC v T-10     |
|--------------------------|-------------|-----------------------|-----------------|
| 01-05-2008               |             | 8, 10, 2, 4           | 6, 19, 4, 9     |
| 02-05-2008               |             | 7.11.4.9              | 7,11,4,10       |
| 03-05-2008               |             | 9, 13, 8, 11          | 10,12,5,9       |
| 04-05-2008               |             | 8, 11, 1, 9           | 8, 11, 7, 12    |
|                          |             | Klasifikačni pravidla |                 |
|                          |             |                       |                 |
| Datum                    | OHLC v T 20 | OHLC v T-10           | Obchodní signál |
| 01-05-2008               | 8, 10, 2, 4 | 6,19,4,9              | Nákup           |
|                          | 7.11.4.9    | 7,11,4,10             | Prodet          |
| 02-05-2008<br>03-05-2008 | 9,13,8,11   | 10, 12, 5, 9          | Nákup           |

**Testovací data** 

**Obrázek 15 - 2. fáze klasifikace** 

Každý z technických indikátorů sleduje vzájemné vztahy mezi jinými burzovními daty (připomeňme hodnoty open, close, high, low, volume a v neposlední řadě datum) a pohybu jejich ceny v čase.

## **7.3 Popis dat**

V rámci importu také probíhá průběžné sledování hodnot všech položek, aby byly zjištěny všechny informace o vložených datech. Jedná se o hodnoty minima, maxima a průměru všech hodnot, počet vložených položek, počet obchodních dní.

Dále toto průběžné sledování umožňuje zaznamenat odchylky od spojitého průběhu vývoje ceny daného titulu. Přesněji se jedná o rozdíl mezi zavírací cenou jednoho obchodního dne a otevírací cenou obchodního dne následujícího. Tento jev zvaný "gap" však není sledován proto, aby byl coby nevyžádaný jev eliminován, ale pouze jako informace pro obchodní účely. Obchodník je tak před testováním informován o maximálních možných "skocích" hodnoty kurzu mezi jednotlivými obchodními dny, jejichž hodnota je důležitá především pro obchodníky, kteří své otevřené obchody drží přes noc.

## **7.4 Metoda rozhodovacích stromů**

Tuto metodu jsem pro svou práci zvolil především pro účel, který tato metoda sleduje a tím je předpověď budoucí hodnoty na základě historických dat. Tato metoda naopak není vhodná pro předpověď přesných hodnot (kvantitativních), ale vzhledem k tomu, že smyslem předpovědi vývoje kurzu je určení jeho nastupujícího trendu, či krátkodobého budoucího vývoje, lze tuto potenciální nevýhodu přijmout jako nezávaznou a nesnižující její význam účelu pro popisovanou práci.

Cílem rozhodovacích stromů, coby analytických nástroj, sloužících k nalezení pravidel a vztahů v datovém souboru pomocí systematického rozdělovaní a větvení na nižší úrovně, je určit takové proměnné, které dokáží záznamy rozdělit a snižují tak nejistotu. Problémem může být určení, na kolik "větví" se má dělit každá proměnná. Pokud záznamy rozdělíme podle proměnné do příliš mnoha skupin, může nastat situace, kdy do každé z těchto skupin přísluší pouze několik málo záznamů a nelze tak vyvodit žádná rozhodovací pravidla.

Jak bylo řečeno, rozhodovací stromy jsou vhodné pro úlohy, ve kterých má být provedena klasifikace nebo předpověď a dále pro úlohy, ve kterých můžeme hodnoty proměnných rozdělit do relativně malého počtu skupin [12].

### **7.4.1 Konstrukce stromu**

Rozhodovací strom se musí nejprve vytvořit z množiny daných objektů, které musí být zařazeny do skupin. Děje se tak pomocí učitele, či jiného algoritmu. Skupina se označuje jako závislý atribut a při tabulkovém zápise se zapisuje do posledního sloupce (viz obrázek 14 a 15 - fáze klasifikace).

Strom se skládá z uzlů. Uzel na nejvyšší úrovni je označován pojmem kořenový. Vnitřní uzly přestavují testy jednotlivých atributů (kořenový uzel je rovněž testem). Každý uzel stromu představuje jednu (vybranou) vlastnost objektů, z tohoto uzlu vede konečný počet hran. Větví nazýváme možný výsledek testu. Externí uzly označované jako listy reprezentují jednotlivé třídy.

Před sestavením samotného stromu je nutné vlastnosti diskretizovat, resp. převést do konečného počtu intervalů. Například vyjádření platební schopnosti zákazníka banky se místo množiny ("dlouhodobě neschopen", "neschopen", "schopen s rizikem", "schopen") diskretizuje na množinu <-l,0,l,2>. Při sestavování stromu je dobré stanovit kořenový uzel s takovým atributem, který objekty od sebe maximálně rozliší. [12]

Vzhledem k tomu, že pro okamžik nákupu jsou stanoveny jiné indikátory, popřípadě stejné indikátory, avšak s jinými vlastnostmi, nelze vytvořit jeden strom pro zařazení obchodních situací na třídy nakoupit/prodat, neboť není možné v každém okamžiku podat pomocí indikátorů dostatečně silnou předpověď budoucího vývoje kurzu. Proto budou vytvořeny různé rozhodovací stromy pro rozdělení do tříd nakoupit/nenakupovat a prodat/neprodávat.

Sestavení rozhodovacího stromu bude níže znázorněno na konkrétním nastavení obchodní strategie.

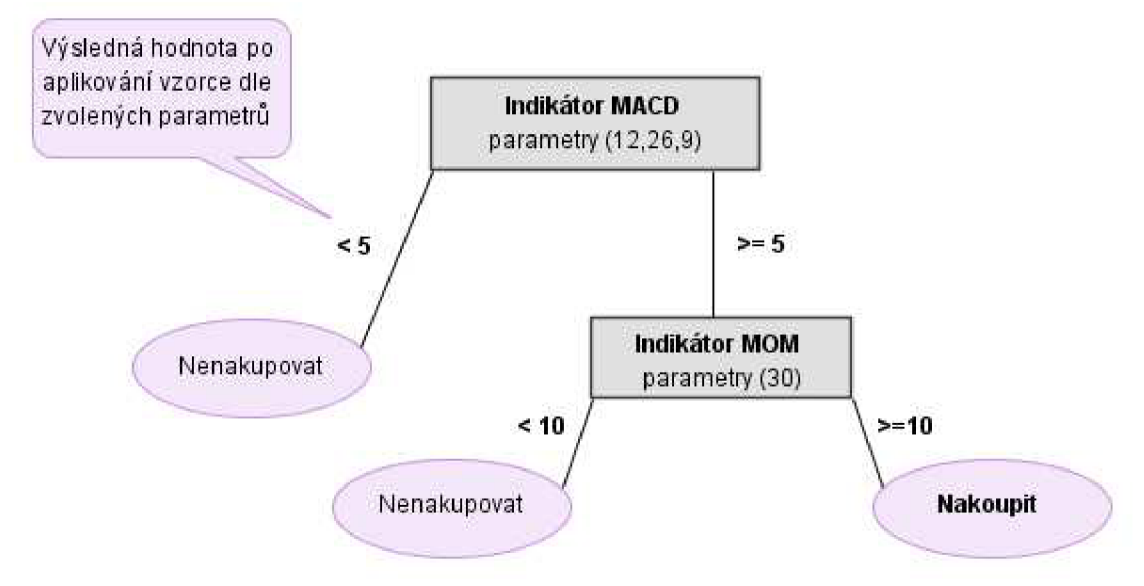

Obrázek 16 – Rozhodovací strom: zařazení obchodní situaci do třídy "Nakoupit/Nenakupovat"

*Implicitní třída = "Nenakupovat" IFMACD(12,26,9) >-5 AND MOM(30) >= 10THEN "Nakoupit"* 

Z obrázku 15 je patrná logika rozhodování o rozdělení situací. Hlavním indikátorem je zde MACD , který může celou situaci rozhodnout již při prvním rozhodování o jeho hodnotě. Jak bylo popsáno výše, MACD je vhodný především pro nákupní signály a proto pokud se indikátor k tomuto signálu nepřikloní, není časté, aby se obchodník "nechal přemluvit" hodnotami indikátorů jiných. V opačném případě, kdy MACD hlásí vstupní signál, obchodník by rád potvrdil tento pokyn ještě dalším indikátorem. V případě na obrázku se o potvrzení stará indikátor Momentum, který pokyn k nákupu prvního indikátoru buď potvrdí, nebo zamítne.

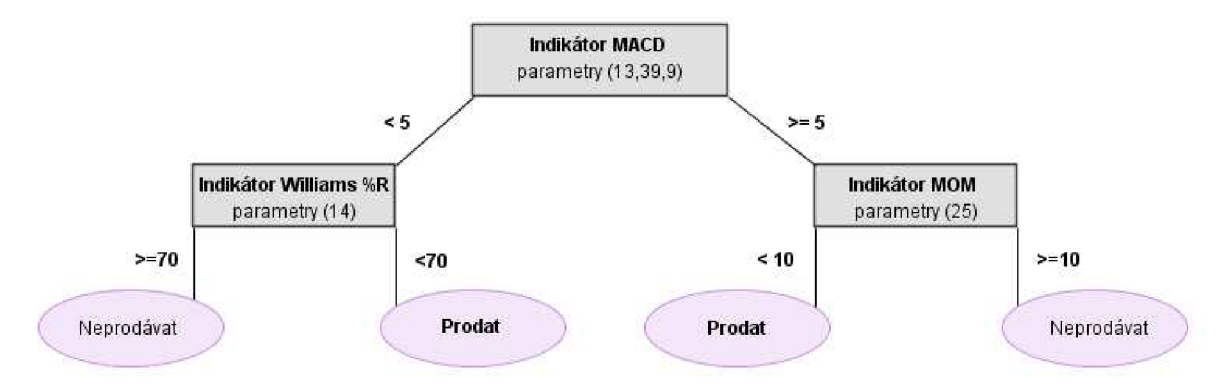

**Obrázek 17 - Rozhodovací strom: zařazení obchodní situaci do třídy "Prodat/Neprodávat"** 

*Implicitní třída = "Neprodávat" IFMACD(13,39,9) >-5 AND MOM(25) >= 10 THEN "Prodat" IFMACD(13,39,9)* >=5 *AND WILLIAMSR(14) < 70 THEN "Prodat"* 

Na obrázku 16 již můžeme sledovat jiné nastavení indikátorů, což je obvyklým jevem obchodní strategie. Pro výstup z obchodu je často volena jiná časová perioda pro indikátory, nebo úzkostnější přístup při nastavení signální hranice. Pro výstup z obchodu tak obchodníkovi stačí slabší prodejní signál, než na který by zareagoval v případě hledání signálu nákupního. Lze se tak připravit o vyšší zisk z obchodu, což na druhou představuje snížení rizika ztráty doposud mírně profitujícího obchodu.

V případě vytvořené práce je možné parametry indikátorů uvedené v závorkách libovolně nastavovat, včetně kombinace parametrů samotných. Je tedy možné, že rozhodovací strom bude pro každou nastavenou strategii vypadat zcela jinak.

# **7.5 Interpretace výsledků**

Pomocí zvolené metody je systém podle nastavení uživatele schopen jasně definovat okamžiky vhodné pro nákup a prodej. Systém se dále chová jako automatický obchodní systém, který sám generuje fiktivní obchody se všemi patřičnými náležitostmi (výsledek obchodu zaznamenává do statistik, snižuje či zvyšuje zůstatek na obchodním kontě a jiné mnohé údaje). Pro ladění další strategie je pro uživatele důležitý údaj o tom, kolik obchodních signálů který indikátor vyslat a jakého byly typu. Z průběhu stavu konta a úspěšnosti jednotlivých indikátorů pak může vysledovat, kterým směrem by měl upřít své další snahy o vylepšení strategie, spočívající v přednastavení parametrů jednotlivých indikátorů.

# **8 Analýza a specifikace požadavků**

## **8.1 Neformální specifikace**

Výsledný systém nabídne uživateli možnost vytvoření obchodní strategie, která bude aplikována na historických datech z burzy. Tuto strategii vyhodnotí a uživateli nabídne přehledné výsledky, kterých strategie dosáhla. Zvláště pak vyhodnotí kvalitu použitých indikátorů, které jsou ve strategii použity.

Import dat bude systém podporovat ze souborů typu CSV a uloží je do své databáze. Každý import ponese příznak, který určí, zda data mohou využívat všichni uživatelé, či pouze ten, kdo je importoval. Každý importovaný vzorek dat dále ponese všechny informace, které je nutné znát před započetím vytváření obchodní strategie. Jsou to především údaje o minimálním pohybu kurzu, hodnota jednoho pohybu vyjádřená v peněžní jednotce a burza, ze které jsou data poskytována.

Systém bude poskytovat různá rozhraní pro administrátory, registrované uživatele a neregistrované uživatele, čili návštěvníky. Administrátorovi bude umožněno spravovat uživatelské účty, historická burzovní data a technické indikátory, sloužící registrovaným uživatelům k nastavení obchodní strategie. Registrovanému uživateli bude umožněno importovat do databáze svá testovací historická burzovní data, nastavení parametrů vstupních a výstupních obchodních okamžiků a prohlížení výsledků výsledné obchodní strategie. Návštěvníci stránek si budou moci prohlížet nastavení a výsledky obchodních strategií, které jejich autoři označí za veřejné.

Systém bude implementován pomocí jazyka PHP, s použitím databáze MySQL, přičemž pro zjednodušení práce s uživatelským prostředím bude využito jazyku Javascript. Pro dosažení příjemného vzhledu budou stránky stylovány pomocí externího CSS souboru. Cíl vytvořit systém přístupný uživatelům internetu byl motivován absencí podobného projektu mezi stávajícími systémy tohoto typu. Všechny jsou řešeny jako samostatné komerční aplikace, bez možnosti konfrontace s ostatními uživateli.

# **8.2 Diagram případů užití systému**

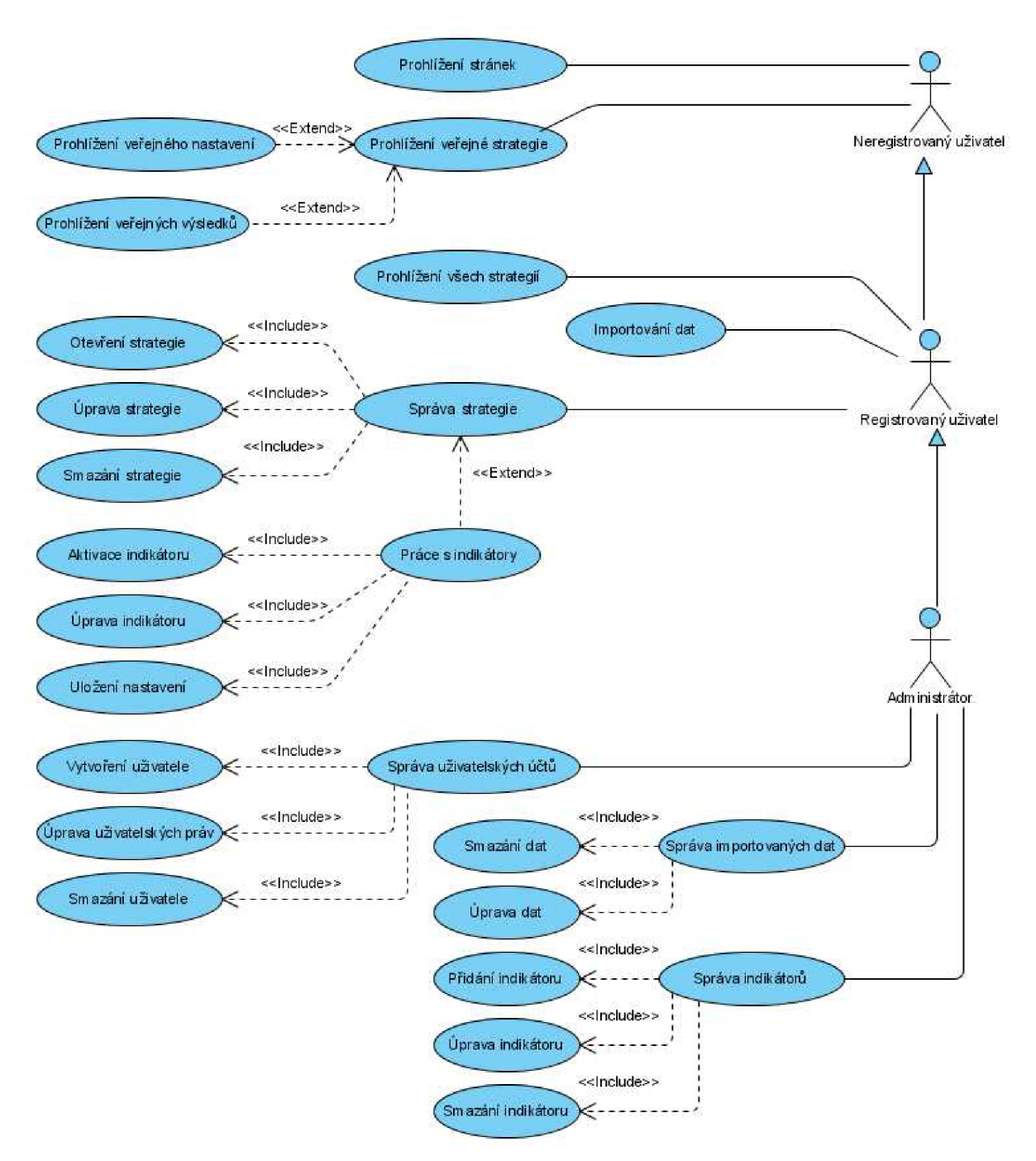

**Obrázek 18 - Diagram případů užití systému** 

# **8.3 Slovní popis použití systému**

Z diagramu je patrné rozdělení rolí v systému možnosti, které jsou uživatelům s patričnou rolí přiděleny.

## **8.3.1 Role v systému**

**Neregistrovaný uživatel** - je uživatel, který má přístup pouze k prohlížení veřejných stránek a strategií, které byly jejich autory označeny za veřejné.

**Registrovaný uživatel** - rozšiřuje možnosti neregistrovaného uživatele o správu vlastních strategií, jež zahrnuje otevření strategie, její úpravu či ladění a uložení. Tato funkce je navíc rozšířena o správu indikátorů, znamenající jejich aktivaci, úpravu a uložení jejich nastavení. Uživatel má dále možnost importovat vlastní data do systému a také si prohlížet strategie ostatních registrovaných uživatelů.

**Administrátor** - má všechny možnosti registrovaného uživatele, které jsou dále rozšířeny o správu uživatelských účtů, zahrnující funkce přidání, úpravu uživatelských práv a smazání uživatele. Administrátor dále spravuje importovaná data (úprava a smazání), indikátory (přidání, úprava, smazání) a je mu umožněno mazat vytvořené strategie.

## **8.3.2 Funkce systému**

**Prohlížení stránek** - každý návštěvník má možnost prolistovat základní informace o projektu a možnostech registrovaných uživatelů. Dále je mu umožněno se zaregistrovat.

Prohlížení veřejných strategií – veřejná strategie se považuje za stránku, kterou je možné prolistovat v rámci seznámení se systémem a ukázkou jeho možností.

**Prohlížení všech strategií** - možnost prohlédnout si strategie ostatních uživatelů mají opět pouze registrovaní uživatelé.

**Importování dat** - tato funkce je zpřístupněna administrátorům a registrovaným uživatelům, kteří chtějí otestovat své strategie na vlastních datech. Systém nabídne prostřednictvím jednoduchého uživatelského rozhraní import dat ze souborů CSV, nebo XML . Systém rozpozná jednotlivé sloupce s patřičnými hodnotami a tyto ukládá do databáze. Pokud se v datech objeví chyby, bude mít uživatel možnost je při importu upravit. Zdrojem volně dostupných dat bude [www.emini-data.ic.cz ,](http://www.emini-data.ic.cz) který

shromažďuje taková burzovní data, jenž jsou poskytována organizátory trhu obchodní veřejnosti zdarma.

**Správa strategie** - pod tuto funkci patří možnosti založení nové strategie, možnost její úpravy pro prvotní a následné ladění a smazání strategie. Strategie se ukládá spolu s výsledky, kterých dosáhne.

Práce s indikátory - tato funkce skýtá možnost aktivace indikátorů, které chce uživatel ve své strategii použít a dále jim nastavit parametry, při kterých mají vyslat obchodní signály. upravit.

**Správa uživatelských účtů** - tato funkce je zpřístupněna pouze administrátorovi stránek a zahrnuje možnost vytvoření uživatelského účtu, úprava uživatelských práv a smazání uživatele.

**Správa importovaných dat** - funkce určená pro administrátora za účelem kontroly správnosti uložení dat a korektnosti vzhledem ke smyslu systému. Data může administrátor libovolně upravovat a také je smazat.

**Správa indikátorů** - funkce určená pro administrátora, který tak může přidat nové indikátory, které bude možnost používat ve strategiích, úprava všech stávajících indikátorů a jejich případné smazání.

# **1.4 Entitně-relační diagram**

|                                                                                                    | Uzivatel                                   |                              |    |                          | Strategie pravidia                      |
|----------------------------------------------------------------------------------------------------|--------------------------------------------|------------------------------|----|--------------------------|-----------------------------------------|
|                                                                                                    | id_uzivatel integer(10) Nullable = false   |                              |    | +id pravidlo             | Nullable = false<br>integer(10)         |
| login                                                                                                | varchar $(25)$                             | Nullable = false             |    | O< #kl_strategie         | $N$ ullable = true<br>integer(10)       |
| heslo                                                                                                | $\text{varchar}(25)$                       | Nullable = false             |    | stop loss tick           | Nullable = false<br>integer(10)         |
|                                                                                                    | varchar(50) Nullable = false               |                              |    | profit_target_tick       | integer(10)<br>Nullable $=$ false       |
|                                                                                                    | $varchar(25)$ Nullable = true              |                              |    | posouvany_stop_loss      | integer(10)<br>Nullable = false         |
| prijmeni                                                                                             | $varchar(25)$ Nullable = true              |                              |    | absolutni posun          | integer(10)<br>Nullable = true          |
| prava                                                                                                | varchar(5)                                 | Nullable = false             |    | relativni posun          | Nullable = true<br>float $(10)$         |
|                                                                                                    |                                            |                              |    | prostredky               | Nullable = false<br>integer(10)         |
|                                                                                                    |                                            |                              |    | max_risk_vse             | integer(10)<br>Nullable = false         |
|                                                                                                    |                                            |                              |    |                          |                                         |
|                                                                                                    |                                            |                              |    | max_zisk_obchod_den      | integer(10)<br>Nullable = false         |
|                                                                                                    | Burza                                      |                              |    | max zisk obchod tyden    | Nullable = false<br>integer(10)         |
| +id burza                                                                                            | integer (10)                               | <b>Nullable = false</b>      | Ю  | max_zisk_obchod_mesic    | integer(10)<br>Nullable = false         |
| nazev                                                                                                | varchar(50)                                | Nullable = false             |    | max_ztrata_obchod_den    | integer(10)<br>Nullable = false         |
| zkratka                                                                                              | varchar(10)                                | Nullable = $false$           |    | max_ztrata_obchod_tyden  | Nullable = false<br>integer(10)         |
| stat                                                                                                 | varchar(30)                                | Nullable = $false$           |    | max_ztrata_obchod_mesic  | integer(10)<br>Nullable = false         |
| mesto                                                                                                | varchar(30)                                | Nullable = false             |    | vstup_opacny_smer        | integer(10)<br>Nullable = false         |
|                                                                                                    |                                            |                              |    |                          |                                         |
| adresa                                                                                               | varchar(100)                               | Nullable $=$ true            |    |                          |                                         |
| <b>WWW</b>                                                                                           | varchar(100)                               | Nullable = true              |    |                          |                                         |
| min_mnozstvi                                                                                         | integer(10)                                | Nullable = false             |    |                          | Strategie                               |
| obchod_od                                                                                            | time(7)                                    | $N$ ullable = true           |    | +id strategie            | integer(10)<br><b>Nullable = false</b>  |
| obchod_do                                                                                            | time(7)                                    | Nullable = true              |    | $ +$ $\frac{d}{dx}$ data | integer(10)<br>$Nultable = false$       |
| vyporadaní_obchodu                                                                                   | integer(10)                                | Nullable = false             |    | $+$ #kl_logika           | Nullable = false<br>integer(10)         |
|                                                                                                    |                                            |                              |    | $4$ $\neq$ #kl_uzivate l | integer(10)<br>Nullable = false         |
|                                                                                                    |                                            |                              |    | sestaveno                | date<br>Nullable = false                |
|                                                                                                    |                                            |                              |    |                          | Nullable = $false$<br>integer(10)       |
|                                                                                                    |                                            |                              |    | upraveno                 |                                         |
|                                                                                                    | Data                                       |                              |    | verejne                  | Nullable = false<br>integer(1)          |
| +id data                                                                                             | integer(10)                                | Nullable = false             | Ŧ  | zisk pocet               | Nullable = true<br>integer(10)          |
| #kl_burza                                                                                            | integer(10)                                | Nullable = true              |    | zisk_hruby               | integer(10)<br>Nullable = true          |
| ○< # <i>id_uzivate  </i>                                                                             | integer(10)                                | Nullable = true              |    | zisk nejvetsi            | integer(10)<br>Nullable = true          |
| tick_usd                                                                                             | integer(10)                                | Nullable = false             |    | zisk rada                | integer(10)<br>$N$ ullable = true       |
| import_cas                                                                                           |                                            |                              |    | ztrata pocet             | Nullable = true<br>integer(10)          |
|                                                                                                    |                                            |                              |    |                          |                                         |
|                                                                                                    | integer(10)                                | Nullable = false             |    |                          |                                         |
|                                                                                                    |                                            |                              |    | ztrata hruba             | Nullable = true<br>integer(10)          |
|                                                                                                    |                                            |                              |    | ztrata_nejvetsi          | integer(10)<br>Nullable = true          |
|                                                                                                    |                                            |                              |    | ztrata_rada              | integer(10)<br>Nullable = true          |
|                                                                                                    | Indikator_MA                               |                              |    |                          |                                         |
| +id_nastaveni                                                                                        |                                            | integer(10) Nullable = false |    |                          | Data_polozky                            |
|                                                                                                    | integer(10)                                | Nullable = false             |    | +id polozka              | integer(10) Nullable = false            |
|                                                                                                    | integer(10)                                | Nullable = false             |    |                          |                                         |
|                                                                                                    | integer(10)                                | $N$ ullable = false          |    | $-4$ #ki_data            | integer(10)<br>$Multiple = false$       |
|                                                                                                    | integer(1)                                 | Nullable = false             |    | cas<br>time(7)           | Nullable = false                        |
|                                                                                                    |                                            |                              |    | float $(10)$<br>open     | Nullable = false                        |
|                                                                                                    | integer(1)                                 | Nullable = false             |    | float $(10)$<br>high     | Nullable = false                        |
|                                                                                                    | integer(1)                                 | Nullable = false             |    | low.<br>float $(10)$     | Nullable = false                        |
|                                                                                                    | float $(10)$                               | Nullable = true              |    | close                    | integer(10)<br>Nullable = false         |
|                                                                                                    |                                            |                              |    | volume                   | double(10)<br>Nullable = true           |
| #ki logika<br>Hodnota_ma1<br>Hodnota_ma2<br>krizeni_ma12<br>krizeni data<br>krizeni_macd<br>honoceni |                                            |                              |    |                          |                                         |
| +id nastaveni                                                                                        | Indikator MACD                             | integer(10) Nullable = false |    |                          |                                         |
|                                                                                                    | integer(10)                                | $Nullable = false$           |    |                          | Logika                                  |
|                                                                                                    |                                            |                              |    |                          |                                         |
|                                                                                                    | integer(10)                                | Nullable = $false$           |    | +id logika               | <b>Nullable = false</b><br>integer(10)  |
| #kl_logika<br>Hodnota1<br>Hodnota <sub>2</sub>                                                       | integer(10)                                | Nullable = false             |    | vstup vystup             | Nullable = false<br>varchar(6)          |
|                                                                                                    |                                            | integer(10) Nullable = false |    | nastaveni_MA             | varchar(1)<br>Nullable = false          |
|                                                                                                    | float $(10)$                               | Nullable = true              |    | nastaveni MACD           | Nullable = false<br>$\text{varchar}(1)$ |
|                                                                                                    |                                            |                              |    | nastaveni_momentum       | varchar(1)<br>Nullable = false          |
|                                                                                                    |                                            |                              |    | WilliamsR                | varchar(1)<br>Nullable = true           |
| Hodnota <sub>3</sub><br>hodnoceni                                                                    | Indikator_WilliamsR                        |                              |    |                          |                                         |
|                                                                                                    | +id_nastaveni integer(10) Nullable = false |                              |    |                          |                                         |
|                                                                                                    | integer(10)                                | Nullable = false             | >⊢ |                          |                                         |
|                                                                                                    | integer(3)                                 | Nullable = false             |    |                          |                                         |
|                                                                                                    | integer(3)                                 | Nullable = false             |    |                          |                                         |
| #id_logika<br>udaju_zpetne<br>hranice od<br>hranice_do                                               | integer(3)                                 | Nullable = false             |    |                          |                                         |

**Obrázek 19 - E-R diagram** 

# **8.5 Výsledky testování strategie systémem**

Po nastavení obchodní strategie a jejím otestování systém strategii vyhodnotí a poskytne uživateli výsledky, které pro něj budou vodítkem pro její další ladění.

## **8.5.1 Hodnocení obchodů (ziskové a ztrátové)**

Informace o proběhlých obchodech budou poskytovány ve stejné šíři jak pro obchody ziskové, tak pro obchody ztrátové. Budou odděleny do sekcí ziskových a ztrátových obchodů a uživatel tak bude mít každý z níže uvedených údajů uveden dvakrát. U dopočítaných údajů je v závorce uvedena informace.

- **Celkový počet obchodů** (vypočítáno) jedná se o součet ziskových a ztrátových obchodů. Údaj pro obchodníkovu představu, jak časté obchodování by zvolená strategie představovala. Zároveň slouží jako základ pro výpočet celkových obchodních komisí.
- **Hrubý zisk či ztráta** údaj o rozdílu mezi počátečním a konečným zůstatkem na obchodníkově účtu z obchodování pouze ziskových, resp. ztrátových obchodů.
- **Čistý zisk** (vypočítáno) tento údaj představuje výsledek obchodování na celém vzorku dat po sečtení ziskových obchodů a odečtení obchodů ztrátových. Dále je od výsledku odečtena komise za zprostředkování obchodu.
- **Průměrný zisk či ztráta na jeden obchod** (vypočítáno) údaj o průměrném zisku či ztrátě za jeden obchod obchodníkovi napoví mnohé o tom, s jakým průměrným pohybem na účtu má počítat.
- **• Nej větší zisk či ztráta** tato informace slouží k představě o maximálním možném pohybu na účtu.
- **Nejdelší řada ziskových či ztrátových obchodů** tento údaj je důležitý z hlediska možnosti ztráty velké části finančních prostředků na účtu. Vzhledem k tomu, že obchodní strategie má sloužit ke zhodnocení v dlouhodobém časovém horizontu, neměla by řada ztrát účet obchodníka nenávratně poznamenat.
- **Průměrná řada ziskových či ztrátových obchodů** (vypočítáno) Dopočítaný údaj pro informaci, s jakou průměrnou řadou je dobré při aplikaci strategie počítat.

## **8.5.2 Celkové hodnocení proběhlých obchodů**

Tyto údaje jsou vypočítány z výše uvedených výsledků, přičemž jsou upřesněny o komisní poplatky za zprostředkování obchodů. Dále slouží jako přehled procentuálního vyjádření úspěšnosti a zhodnocení vkladu.

- **• Procentuální vyjádření poměru úspěšných a neúspěšných obchodů** (vypočítáno) důležitý údaj pro nastavení limitních obchodních příkazů, které sníží v případě ztrátových obchodů výši ztráty.
- **• Celkové zhodnocení kapitálu** (vypočítáno) procentuální vyhodnocení nárůstu, či úbytku původně investovaného kapitálu.
- **• Průběžný stav obchodního konta** aplikace nabídne vygenerovaný graf, znázorňující průběžný stav konta. Tento je důležitý především pro ujasnění možných krátkodobých poklesů konta na kriticky nízkou úroveň.
- **• Maximální a minimální stav konta** údaj vyjadřuje číselně průběh grafu, popsaného v minulém bodě.
- **• Ukončení obchodů příkazem Stop-loss** tento údaj říká, kolikrát došlo k ukončení obchodu z důvodu nepříznivého vývoje kurzu po nákupu titulu. Každé takovéto ukončení obchodu znamená automaticky ztrátový obchod, pokud uživatel nenastavil možnost tuto úroveň ukončení obchodu posouvat směrem nahoru při příznivém vývoji kurzu.
- **• Ukončení obchodů příkazem Profit-target** každý takto ukončený obchod představuje zisk v hodnotě nastavené úrovně. Zpravidla takto ukončený obchod svým ziskem pokryje ztrátu mnoha menších ztrát po ukončení obchodů příkazem Stop-loss.
- **• Ukončení obchodů signálem indikátorů** v tomto případě se jedná o údaj o ukončení obchodu nikoliv kvůli předešlým dvou příkazům, nýbrž kvůli signálu indikátorů. Tento jev není příliš častý, jen zřídka obchodník čeká na znejistění indikátorů a obchod ukončuje výstupem Profit-target, nebo Stop-loss. Přesto je tento údaj důležitý právě pro nastavení zmiňovaných příkazů.

## **8.5.3 Hodnocení technických indikátorů a jejich nastavení**

Aby bylo možné správně doladit obchodní strategii, je nutné znát chování technických indikátorů pro vybraný trh. Hodnocení tohoto chování také poskytne výsledný systém.

- **• Počet vyslaných obchodních signálů vstup/výstup** uživatel má možnost zjistit, kolikrát každý z nastavených indikátorů vyslat obchodní signál. Signály jsou rozděleny na nákupní a prodejní, resp. vstupní a výstupní.
- **• Poměr úspěšnosti** (vypočítáno) jedná se o procentuální vyjádření úspěšné predikce budoucího trendu.

# **9 Vývoj a výsledná podoba systému**

V této kapitole bude popsán aplikovaný systém z programátorského hlediska. Poslední kapitola bude věnována straně druhé, tedy uživateli internetových stránek, potažmo výsledného uživatelského rozhraní.

## **9.1 Vstupy systému**

## **9.1.1 Import burzovních dat**

Jak již bylo řečeno, data v podobě OHLCV (open, high, low, close, volume) systém umožňuje importovat jak administrátorovi, tak registrovanému uživateli po přihlášení. Vzhledem k použité databázi MySql a omezením hostujícímu serveru [www.otoman.cz](http://www.otoman.cz) stojí za zvážení, zda je pro tuto databázi únosný častý import velkého množství dat. Je nutné brát v potaz objem těchto importovaných dat, jež činí řádově desítky tisíc vkládaných řádků do databáze.

Aplikačně je import řešen následujícím způsobem. Uživateli je umožněn import soboru s příponou \*CSV, který je nahrán na server. Administrátorovi je tato skutečnost oznámena prostřednictvím administrátorského rozhraní a nabídnuta možnost tato data zkontrolovat, následně pak aplikovat do databáze. Kromě administrátora tedy není možné předložit databázi na serveru dotaz na vložení mnoha tisíců řádků, čímž je možné tento objem kontrolovat.

Aplikováním dat do databáze je myšleno klasické parsování (procházení) importovaného souboru a kompletování celých vkládaných řádků, které se následně ukládají do databáze. V průběhu importu je rovněž řešena možnost výskytu chybných údajů, či nepřesných hodnot. Nejčastěji se tak stávalo u položek času a data, kde např. po 23:59 následovala položka 01:00 a mnoho jiných, běžně neočekávaných chyb. Za zmínku také stojí zjištění, že burzovní aplikace nezaznamenávají v každém okamžiku (myšlen okamžik ukládání aktuálních údajů) hodnotu volume (objem obchodů daného titulu), nýbrž periodicky uloží součet těchto hodnot. Takovýto výskyt prázdných polí a následně součtů by byl pro výpočet hodnot indikátorů náročný a proto již při importu se tyto součty rovnou rozloží mezi patřičný počet prázdných polí. Toto řešení bylo zvoleno především pro snížení časové náročnosti výpočtu při samotném zpětném testování.

## **9.1.2 Registrace uživatele**

Specifikace systému uvádí možnost přístupu také pro registrované uživatele. Tento velice známý jev většiny internetových stránek je zaveden i zde. Slouží především k uchování informací o proběhlých strategiích a jejich výsledcích pro samotné uživatele. Monitorování aktivity na webu a konfrontace mezi jednotlivými uživateli je tímto podmíněna také.

Samotná registrace pro uživatele představuje klasický registrační formulář, ve kterém je od uživatele vyžádán email a další, nepovinné, údaje, jenž se vztahují k obchodním zkušenostem a zájmům uživatele. Emailové schránky jsou navíc z pohledu systému jednoznačným identifikátorem uživatelem, jejíž název nelze použít v systému vícekrát. Po registraci je uživatel vyzván k přihlášení pro možnost využít všechny náležitosti systému.

### **9.1.3 Nabídka burzovních dat**

Každý uživatel má přístup ke všem importovaným a aplikovaným burzovním datům. Tyto data si může prohlédnout díky generování grafu, zobrazující vývoj dat podle všech položek. Uživatel může pohledem zhodnotit, jaké cenové výkyvy může očekávat a podle toho formulovat svou strategii.

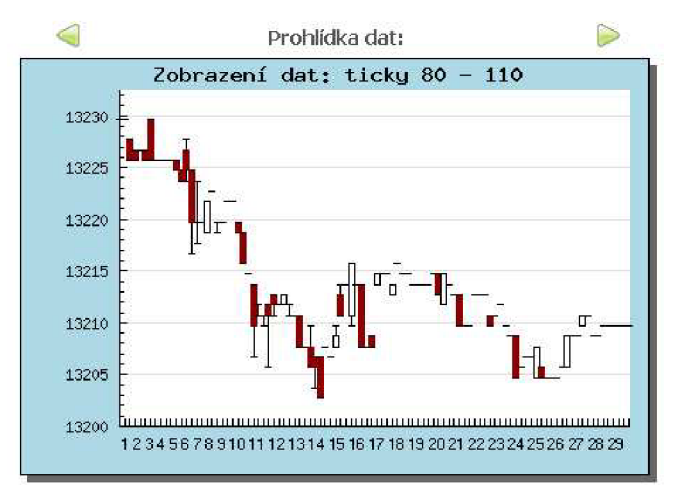

**Obrázek 20 - ukázka vyobrazení importovaných dat v systému** 

Na obrázku je vidět vývoj kurzu, osa Y sleduje cenu, osa X jednotlivé položky. Toto značení je voleno od čísla 1, byť se nabízí také číslování od čísla 80. Osa X by však byla značně nepřehledná, proto zůstalo u jednoduššího zobrazení osy X, které kvalitě grafu nijak neubírá. Typ grafu je opět zobrazován jako svícnový. V případě zobrazených testovacích (pohyb kurzu je sledován s 30isekundovým intervalem) dat můžeme někde vidět prakticky nulové rozmezí jak mezi otevírací a zavírací hodnotou, tak mezi maximální a minimální hodnotou za daný časový interval. I s tímto jevem musí obchodník počítat.

## **9.1.4 Formulace obchodní strategie**

Uživateli je umožněno formulovat svou strategii pomocí volby technických indikátorů pro vstup a výstup z obchodu, pravidel pro ukončení obchodu příkazem stop-loss a profit-target a obecného nastavení pravidel obchodování.

#### **Volba a nastavení technických indikátorů**

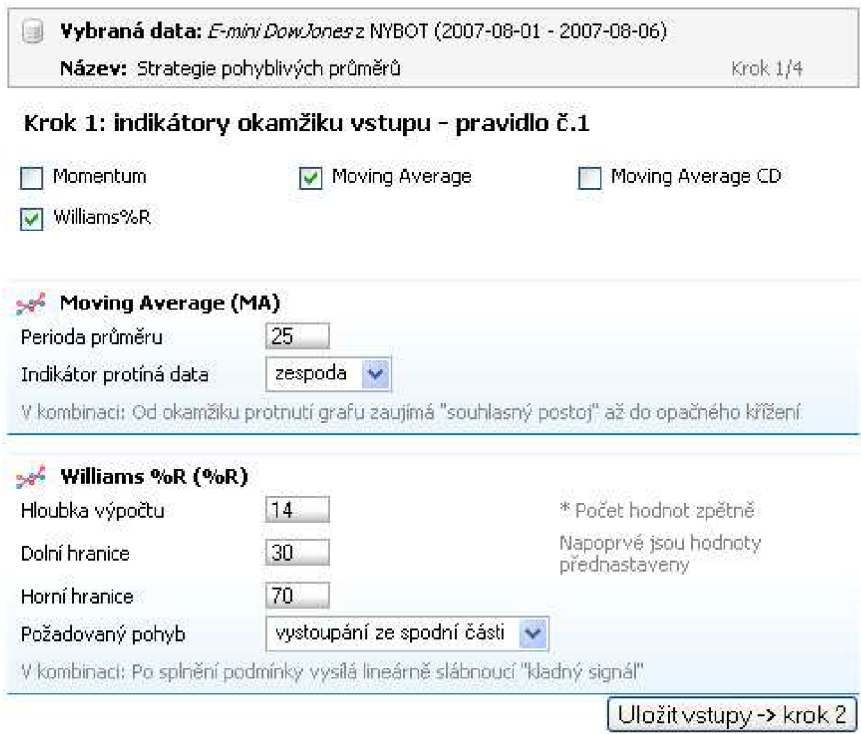

**Obrázek 21 - výběr indikátorů a nastavení příslušných parametrů** 

Uživatel po výběru indikátorů nastavení jejich příslušné parametry. V případě na obrázku 20 je vidět příklad nastavení strategie pro vstup do obchodu, resp. nákup titulu. Vybrané indikátory nabízejí automaticky základní nastavení. Pro začínající uživatele je přidán malý návod a popis každého parametru. Systém pro uložení strategie vstupu do obchodu vyžaduje nastavení alespoň jednoho indikátoru, přičemž maximální počet indikátorů není omezen. Podobně je vyobrazeno i nastavení výstupu z obchodu, resp. prodeje titulu.

Aplikace nabízí rozhraní pro nastavení všech ostatních potřebných parametrů strategie jako je počáteční stav konta (teoreticky lze ziskovost obchodů měřit i bez tohoto údaje, ale je důležité zjistit, na jakou procentuální úroveň se konto může v průběhu obchodování krátkodobě dostat) a nastavení úrovní pro příkazy stop-loss a profit-target. Tyto je možné nadefinovat buď v absolutním posunu kurzu od počáteční (nákupní) hodnoty v ticích, případně procentuálně vzhledem k aktuálnímu stavu konta (tím je důležitost zadání této položky dostatečně obhájena). Systém umožňuje přerušit

obchodování, resp. sledování nákupních příležitostí v okamžiku, kdy série ztrátových obchodů, popřípadě stav konta překročí nastavenou hranici. Tímto se v reálu obchodníci chrání před svými psychickými výkyvy, kdy by mohli po neúspěšných obchodech znovu a nevratně selhat v důsledku honby za smazání malé ztráty.

# **9.2 Výstupy systému**

Po formulaci obchodní strategie dle výše uvedených postupů systém uživateli nabízí aplikaci strategie, tedy samotný backtesting. Jeho programová náročnost a realizace zde nebude vysvětlena, neboť její princip byl znázorněn již v kapitole 7.

Systém po provedení backtestingu nabízí uživateli níže uvedené kompletní zhodnocení.

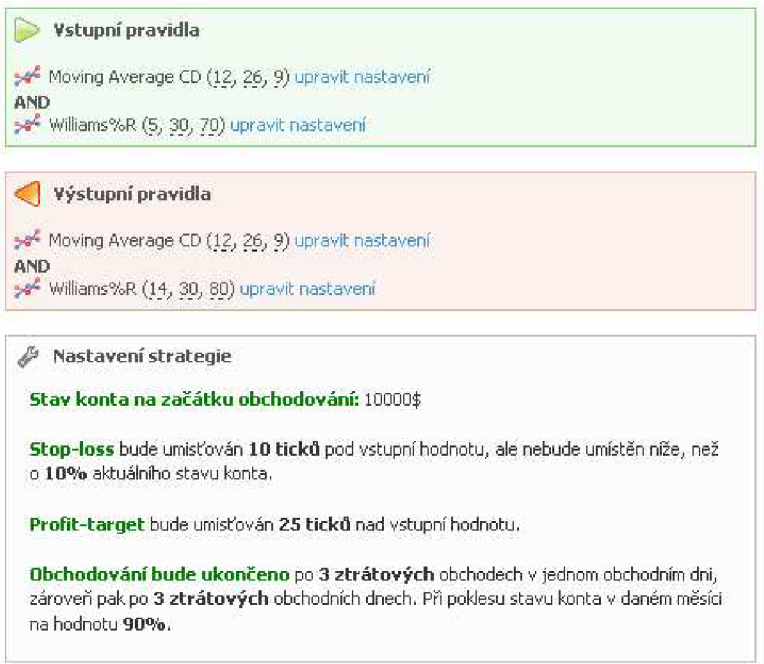

**Obrázek 22 - nabídka úpravy nastavení strategie, včetně slovní formulace nastavení** 

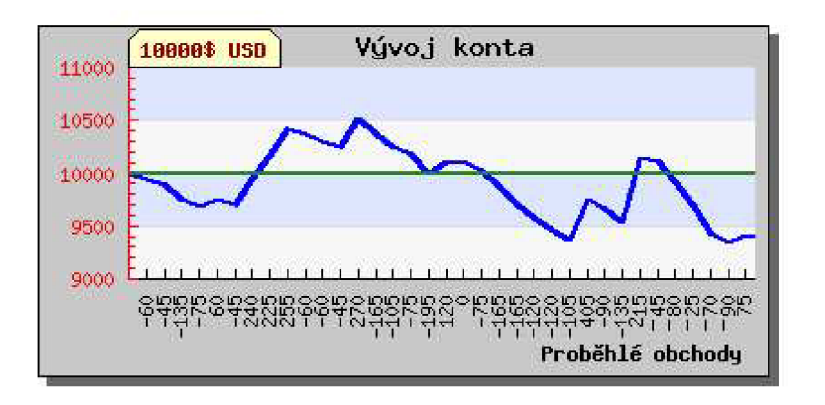

**Obrázek 23 - výsledné zobrazení průběžného stavu konta během obchodování** 

Uživatelské rozhraní nabízí uživateli přehled o všech výsledcích proběhlého testu a zároveň zobrazí všechny již dříve uvedené dopočítané hodnoty. Z obrázku X je vidět průběžný stav konta. V tomto případě uživatel může vidět jistou rozkolísanost stavu konta, která s sebou přináší nutnost psychické odolnosti obchodníka. V tomto případě by se měla snaha o vyladění upřít směrem k více obchodům s menšími ztrátami, které je možné pokrýt jedním, či dvěma úspěšnými obchody.

| Stay konta                                                     |              |
|----------------------------------------------------------------|--------------|
| Počáteční stav konta                                           | 10000 \$USD  |
| Výsledek obchodování                                           | -585 \$USD   |
| Konečný stav konta                                             | 9415 \$USD   |
| Poznámka: Do výsledku nejsou započítány brokerské komise! (40) |              |
| Maximální stav konta během obchodů                             | 10525        |
| Minimální stav konta během obchodů                             | 9340         |
| Proběhlé obchody                                               |              |
| Počet vyobchodovaných kontraktů                                | 40           |
| Ziskové obchody                                                | 9            |
| Ztrátové obchody                                               | 31           |
| Nejúspěšnější obchod                                           | $+615$ \$USD |
| Nejméně úspěšný obchod                                         | -270 \$USD   |
| Maximální řada ziskových obchodů                               | з            |
| Maximální řada ztrátových obchodů                              | 7            |
| Chování indikátorů                                             |              |
| Ukončení obchodu na signál Stop-loss                           | 25           |
| Ukončení obchodu na signál Profit-target                       | 6            |
| Ukončení obchodu signálem indikátorů                           | q            |
| Vstupní signály indikátorů                                     |              |
| se Indikátor Moving Average                                    | 410          |
| Milliams%R                                                     | 257          |
| Výstupní signály indikátorů                                    |              |
| >* Indikátor Moving Average                                    | 546          |
| sa Indikátor Williams%R                                        | 209          |

**Obrázek 24 - souhrn všech výsledků aplikované strategie** 

Na obrázku 24 je znázorněna kompletní výsledková tabulka. Takto výsledky aplikované strategie předkládá většina aplikací, věnující se zpětnému testování a nebyl důvod se od tohoto způsobu zobrazení odlišit. Znázorněný souhrn hodnot podává uživateli dost informací, potřebných k analýze definované strategie a jejímu následnému ladění.

Hodnoty počtu vstupních a výstupních signálů jednotlivých indikátorů jsou uvedeny proto, aby uživatel mohl zhodnotit, kolikrát by se uskutečnil daný nákup či prodej v případě, že by celá strategie vstupu či výstupu spoléhala pouze na tento jeden indikátor. Jelikož je v tomto případě nastavena dvojice indikátorů, systém provede nákup či prodej pouze v případě, že se signály těchto indikátorů setkají buď v kladném postoji (nákup), či opačném postoji k situaci (prodej).

# **9.3 Doplňkové funkce systému**

Aby byla pro uživatele práce se systémem zajímavější, je doplněna o další funkce. Především se jedná o žebříček jednotlivých strategií, aby zde byla možnost jednotlivé strategie porovnat a poučit se z poznatků ostatních uživatelů. Dále je uživateli zobrazena četnost využití jednotlivých indikátorů ve strategiích, ať už ve vstupní, či výstupní logice a informace o nově importovaných datech. Tyto funkce mají především dokreslující charakter a jejich aplikace nebyla časově náročná. Má-li však systém upoutat uživatele a zaujmout jej, měl by mu tento nabídnout něco více, než matematické propočty a nastavení indikátorů. Návrhy na další rozšíření systému jsou uvedeny v závěrečné části práce.

## **9.4 Zhodnocení výsledků aplikace**

## **9.4.1 Testování technických indikátorů**

Praktické výpočty a výsledné statistiky, které aplikace nabízí, prakticky dokazují dříve nastíněnou teorii. Konkrétně je možné vysledovat souvislost mezi počtem vyprodukovaných signálů (ať už prodejních, či nákupních) a úspěšností jednotlivých obchodů, potažmo strategií. Testování proběhlo na vzorku intradenních (měřených v rámci jednoho obchodní dne) dat, zachycujících vývoj kurzu zlata, obchodovaného elektronicky na burze ECBOT (Chicago Board of Trade) od 1.6.2007 do 8.6.2007. Vzhledem k tomu, že údaje o vývoji kurzu zlata jsou aktualizovány na burze každých 5 minut a ve stejném intervalu jsou také ukládány pro pozdější testování, představuje tento relativně malý vzorek dat 43913 položek open, high, low, close a volume.

#### **Indikátory založené na klouzavých průměrech**

Jak bylo popsáno, mezi tyto indikátory řadíme Moving Average (klouzavý průměr) a Moving Average Convergence Divergence (rozdíl exponenciálních klouzavých průměrů). Aplikace nabízí nastavení hloubky výpočtu pro klouzavý průměr, resp. jeho "ostrost".

Testováním se prokázalo, že čím menší hloubka je pro výpočet nastavena, tím více signálů tento indikátor vyprodukuje. Zároveň však vykazuje nízké procento úspěšnosti, jenž je počítáno jako poměr obchodů ziskových a neziskových. Tento výsledek je do jisté míry očekávatelný na základě

poznatků uvedených v kapitole 5.4.2. Příliš malá hloubka pro výpočet ve výsledku odráží trend velice krátkodobý a tento není z hlediska obchodníka příliš bezpečné sledovat, neboť odráží vývoj ceny příliš málo do historie. Naopak příliš velká hloubka pro výpočet průměru může ve výsledku vyprodukovat signálů příliš málo, nebo v rámci kolísání kurzu dojde ke kýženému protnutí signálních linií (výsledná křivka průměru a hodnota kurzu) v daleko menším množstvím. Je-li navíc nákup či prodej podmíněn potvrzením druhým indikátorem a systém čeká na kladný postoj k situaci od obou nastavených indikátorů, je možné dočkat se jen velice malého množství realizovaných obchodů.

#### **Oscilátorové indikátory**

Z oscilátorových indikátorů aplikace dává možnost použít Williams%R a RSI. Oba slouží především k potvrzení signálu předchozích indikátorů a obecně nejsou využívány samostatně. Testování tento předpoklad potvrdilo, kdy úspěšnost těchto indikátorů v okamžiku, kdy obchodní strategie spočívala pouze na jejich "doporučení", nezaznamenala v drtivé většině úspěch.

V kombinaci s klouzavými průměry se podařilo odstranit část tzv. falešných signálů, vyprodukovaných klouzavými průměry a doba obchodu od nákupu po prodej se prodloužila. Zároveň tyto strategie dosáhly lepších výsledků, než strategie s jedním indikátorem.

### **9.4.2 Další možná rozšíření aplikace**

Dosavadní úsilí bylo upřeno na funkčnost zpětného testování dat a variabilitu nastavení technických indikátorů v rámci strategie. Proto se jako další krok ve vývoji aplikace nabízí rozšíření uživatelského rozhraní o doplňky klasických webových portálů, zahrnující zasílání informací na uživatelské emaily, možnost diskuze uživatelů, či hodnocení a komentář obchodních strategií mezi uživateli. Z hlediska testování je zde velký potenciál rozvoje nabídky technických indikátorů. Jak bylo popsáno, těchto je kolem 300, přičemž těch nejpoužívanějších na 30. Vzhledem k dosavadnímu přístupu by přidání dalších indikátorů nebyl problém, neboť systém je na možnost nabídky dalších indikátorů připraven.

Pro zvýšení atraktivity aplikace se nabízí možnost vícejazyčného uživatelského prostředí. Implementace takového systému by spočívala buď ve vytvoření další (cizojazyčné) verze stránek, či všechny texty na stránkách načítat z databáze podle zvoleného jazyka. Obě možnosti jsou schůdné, vzhledem k tomu, že s nimi již má autor zkušenosti.

Uživatelské prostředí dále může nabídnout mnohem více (ovšem v rozumné míře) grafických znázornění výsledků jak technických indikátorů, tak dalších statistik, týkajících se proběhlých obchodů.

# **10 Závěr**

Tato diplomová práce si kladla za cíl vytvořit systém pro testování historických burzovních dat a vysvětlit související teoretický základ a tomuto zadání dostála. Aplikace ve stávající podobě je schopná nabídnout všechny základní funkce, potřebné pro tvorbu a ladění obchodní strategie na zvoleném vzorku historických burzovních dat.

Práce v konečné podobě obsahuje také popis obchodních stylů a celkový přístup k burzovnímu obchodování, či spekulacím. Byly popsány okolnosti, které je nutné brát v úvahu pro tvorbu vlastní obchodní strategie a zároveň nastíněny možnosti, jakým tuto strategii formulovat pomocí obchodních příkazů. Vysvětlen byl i cyklus vývoje strategií a to, jak důležité místo zaujímá testování těchto strategií na historických datech.

V rámci úvodu do teorie o investování volného kapitálu byli představeni organizátoři trhu a pravidla, která je nutné při investici do cenných papírů dodržet. Teoretický základ práce dále stojí i na objasnění pojmu datamining, coby nástroje predikce budoucího vývoje, jenž se k dané problematice nabízí. Byl vysvětlen princip metody rozhodovacích stromů a postup jeho aplikace v otázce burzovních dat. Čtenáři je umožněno pochopit význam a princip malého vzorku technických indikátorů.

Programová část práce se zaměřila na vytvoření takového uživatelského prostředí, který umožní jednoduchou formou popis a formulaci obchodní strategie a její testování na historických datech běžnému uživateli internetových stránek. Systém v konečné podobě nabízí import vlastních historických dat do databáze, jejich analýzu a především testování nadefinované strategie. Uživatel má možnost prohlédnout si podrobné výsledky zpětného testování a samozřejmě ladění své strategie tak, aby se co nejvíce přiblížil k definici ideálního okamžiku nákupu a prodeje titulu na vybrané burze.

Máme-li porovnat výslednou práci s aplikacemi, které jsou k dnešnímu dni dostupné, je nutné si uvědomit rozdíl mezi snahou těchto komerčních produktů a snahou výše vyvíjeného systému. Komerční produkty nabízí širokou škálu technických indikátorů, nastavení, zobrazení grafů, možnost přímého obchodování na burze, za nemalou pořizovací cenu či pronájem. V našem případě se jedná o jeden z prvních pokusů, jak přiblížit oblast zpětného testování prostřednictvím internetového prohlížeče každému začínajícímu obchodníkovi a přitom poskytnout všechny základní funkce a výsledné statistiky jednotlivých testů historických burzovních dat.

Jak bylo naznačeno v poslední kapitole, další možný rozvoj aplikace spatřuji především v rozšíření nabídky technických indikátorů, nabídku vícejazyčného uživatelského rozhraní a možnost konfrontovat jednotlivé obchodní strategie mezi uživateli. Vzhledem k výukovému charakteru práce by stálo za zvážení doplnění rozhraní o rady pro začínající obchodníky, popis technických indikátorů, či rozcestník na ostatní, podobně zaměřené naučné portály.

# **Literatura**

- [I] FANTA, J. *Psychologie, algoritmy a umělá inteligence na kapitálových trzích.* 1. vyd. Praha : Grada, 2001. 165 s. ISBN 80-247-0024-7.
- [2] BENEŠ, V, MUSILEK, P. *Burzy a burzovní obchody. 2.* dopl. vyd. Praha : Informatorium, 1992. 251 s. ISBN 80-85427-25-7.
- [3] MUSILEK, P.: *Finanční trhy: instrumenty, instituce a management.* VŠE, 1996. 418 s. ISBN 80-7079-726-6.
- [4] *Akcie, miras. cz : Akciové analýzy I* [online]. 2000-2007 [cit. 2007-12-10]. Dostupný z WWW: <[http://www.miras.cz/akcie/akcioveanalyzyl.php>](http://www.miras.cz/akcie/akcioveanalyzyl.php).
- [5] *[Akcie.miras.cz:](http://Akcie.miras.cz) Akciové analýzy II* [online]. 2000-2007 [cit. 2007-12-10]. Dostupný z WWW: < [http://www.miras.cz/akcie/akcioveanalyzy2.php>](http://www.miras.cz/akcie/akcioveanalyzy2.php)
- [6] *[Akcie.miras.cz:](http://Akcie.miras.cz) Akciové analýzy III* [online]. 2000-2007 [cit. 2007-12-10]. Dostupný z WWW: < [http://www.miras.cz/akcie/akcioveanalyzy3.php>](http://www.miras.cz/akcie/akcioveanalyzy3.php)
- [7] *Ludvík turek naučte se obchodovat: Potřebné nástroje* [online]. 2006-2007 [cit. 2007-12-10]. Dostupný z WWW: [<http://www.czechwealth.cz/naucte-se](http://www.czechwealth.cz/naucte-se-)obchodovat/potrebne-nastroje/>.
- [8] *Ludvík turek naučte se obchodovat: Obchodní systémy* [online]. 2006-2007 [cit.  $2007-12-10$ ]. Dostupný z WWW:  $\lt$ [http://www.czechwealth.cz/naucte-se](http://www.czechwealth.cz/naucte-se-)obchodovat/obchodni-systemy/>
- [9] *Peníze.cz: Akcie a trading: základní styly obchodování* [online]. 2006 [cit 2007-12-10]. Dostupný z WWW: <[http://www.penize.cz/18263-akcie-a-trading-zakladni-styly](http://www.penize.cz/18263-akcie-a-trading-zakladni-styly-)obchodovani>
- [10] KRABEC, J.: *Finanční trhy: funkce, členění, analytické metody, teorie portfolia a kolektivní investování.* 2.,upr. a rozšiř, vyd. Praha: Bankovní institut vysoká škola, 2004. 147 s. ISBN 80-7265-061-0.
- [II] LACKO , Luboslav. *Databáze : datové sklady, OLAP a dolování dat.* Marek Kocan. 1. vyd. [s.L] : Computr Press, 2001. 270 s. ISBN 8072265555.
- [12] LUKÁŠ, Roman. Klasifikace a predikce. *Formal Languages and Compilers* [online]. 2007 [cit. 2008-04-30]. Dostupný z WWW: [<https://wis.fit.vutbr.cz/FIT/st/course](http://wis.fit.vutbr.cz/FIT/st/course-files-st.php/course/ZZN-IT/lectures/05_klasifikace_predikce.pdf)files-st.php/course/ZZN-IT/lectures/05 klasifikace\_predikce.pdf>.